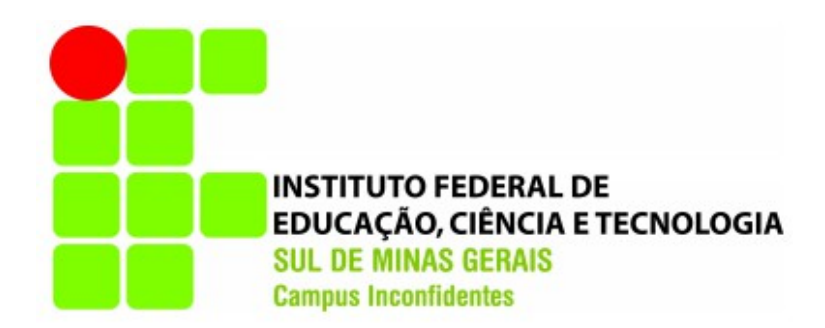

# **CARLOS AUGUSTO DA SILVA MARTINS**

# **CIRCUITO FECHADO DE TELEVISÃO**:

Projeto de CFTV no IFSULDEMINAS – Câmpus Inconfidentes

**INCONFIDENTES – MG**

**2013**

#### **CARLOS AUGUSTO DA SILVA MARTINS**

# **CIRCUITO FECHADO DE TELEVISÃO**:

Projeto de CFTV no IFSULDEMINAS – Câmpus Inconfidentes

Trabalho de Conclusão de Curso apresentado como prérequisito de conclusão do curso de Graduação em Tecnologia em Redes de Computadores no Instituto Federal de Educação, Ciência e Tecnologia do Sul de Minas Gerais – Câmpus Inconfidentes, para obtenção do título de Tecnólogo em Redes de Computadores.

Orientador: M. Thiago Caproni Tavares

# **INCONFIDENTES – MG 2013**

#### **CARLOS AUGUSTO DA SILVA MARTINS**

## **CIRCUITO FECHADO DE TELEVISÃO**:

Projeto de CFTV no IFSULDEMINAS – Câmpus Inconfidentes

**Data de aprovação: \_\_ de \_\_\_\_\_\_\_\_\_\_\_ 2013**

**Orientador: M. Thiago Caproni Tavares (IFSULDEMINAS, Câmpus Inconfidentes)**

**\_\_\_\_\_\_\_\_\_\_\_\_\_\_\_\_\_\_\_\_\_\_\_\_\_\_\_\_\_\_\_\_\_\_\_\_\_\_\_\_\_**

**Prof.: Bruno Amarante C. Rezende (IFSULDEMINAS, Câmpus Inconfidentes)**

**Gabriel Maduro Marcondes Pereira (IFSULDEMINAS, Câmpus Inconfidentes)** *À minha avó Terezinha e minha tia Marilene, pelo seu apoio, paciência e conselhos que me ajudaram a completar esta etapa importante da minha vida.*

#### **DEDICO**

#### **AGRADECIMENTOS**

Primeiramente, agradeço a Deus. Muito obrigado por toda a força e proteção, dedicados à mim e a todas as pessoas envolta.

Quero agradecer à minha avó, Terezinha, que me acompanhou em toda essa longa jornada. Obrigado, vó, pelos sacrifícios que você fez em razão da minha educação e carreira. Saiba que a tua história de superação para poder estudar, atravessando quilômetros em estradas de terra, colhendo café em sua infância no frio e na chuva, me deu força e motivação para que hoje nós comemoremos essa vitória, porque essa conquista é sua também.

Agradeço e dedico também essa conquista à minha tia, Marilene por toda a sua cooperação.

Agradeço a todos meus amigos que fiz durante o curso, pela verdadeira amizade que construímos, por todos os momentos que passamos durante esses três anos. Sem vocês essa trajetória não seria tão prazerosa; Ao meu orientador, professor Thiago Caproni Tavares, pelo ensinamento, dedicação e no auxilio à concretização desse estudo. Agradeço também ao NTI pelo apoio e orientação;

Aos amigos e parceiros de trabalho Bruno A. Rezende, Douglas Nascimento, Emerson Michelim, Evelyn Maria, Gabriel Maduro, Gilcimar Dallo, João Tavares, Leonardo Martins, Mário Fiocco, Mauro Leonardo, Mickaela Cunha que me ajudaram em cada etapa do projeto. Também ao Lucas Maciel, Paulo Ishizu e aos bolsistas do curso de Agrimensura que apoiaram e correram atrás para que eu pudesse completar com sucesso meu trabalho.

A todos os professores do curso, pela paciência, dedicação e ensinamentos oferecidos nas aulas, cada um de forma especial contribuiu para a conclusão desse trabalho e consequentemente para minha formação profissional. É difícil agradecer todas as pessoas que de algum modo, nos momentos serenos ou apreensivos, fizeram ou fazem parte da minha vida, por isso agradeço a todos. Deus aprecia a simplicidade, a alegria e a humildade.

Muito obrigado!

*"Às vezes a felicidade demora a chegar, aí é que a gente não pode deixar de sonhar. Guerreiro não foge da luta e não pode correr, ninguém vai poder atrasar quem nasceu pra vencer…" "…Erga essa cabeça mete o pé e vai na fé, Manda essa tristeza embora. Pode acreditar que um novo dia vai raiar, Sua hora vai chegar."*

*(música: Tá Escrito, Autor: Grupo Revelação)* 

## **Resumo**

Esse documento tem como objetivo discutir as tecnologias envolvidas em um Circuito Fechado de Televisão e gerar um projeto escrito que poderá ser utilizado no IFSULDEMINAS – Câmpus Inconfidentes. Além dos conceitos básicos sobre vídeo e seu funcionamento, a importância da compressão e seu impacto no projeto é abordada com uma comparação entre os padrões de compressão de vídeo MPEG-4, MJPEG, H.264. Após a contextualização, o trabalho trata da seleção do tipo compressão de vídeo que será utilizado no projeto. Diversos testes e repetições foram executados para garantir que o projeto atenda a demanda do câmpus. Para concluir, é apresentado um projeto lógico e físico da rede que poderá servir de suporte para a instalação das câmeras de monitoramento.

Palavras chaves – CFTV, câmeras de rede, câmeras *IP*, circuito fechado de televisão.

## **Abstract**

This document aims to discuss the technologies involved in a Closed Circuit Television and generate a writing project that could be used in IFSULDEMINAS - Campus Inconfidentes. Besides the basics of video and its functioning, the importance of compression and its impact on the project is approached with a comparison of the compression standards MPEG-4, MJPEG, H.264. After contextualizing the work deals with the selection of the type of video compression that will be used in the project. Several tests and repetitions were performed to ensure that the project meets the demand of the campus. To conclude, we present a logical and physical design of the network that may serve to support the installation of monitoring cameras.

Index Terms – CCTV, network cameras, IP cameras, Closed Circuit of Televison.

# **Lista de Figuras**

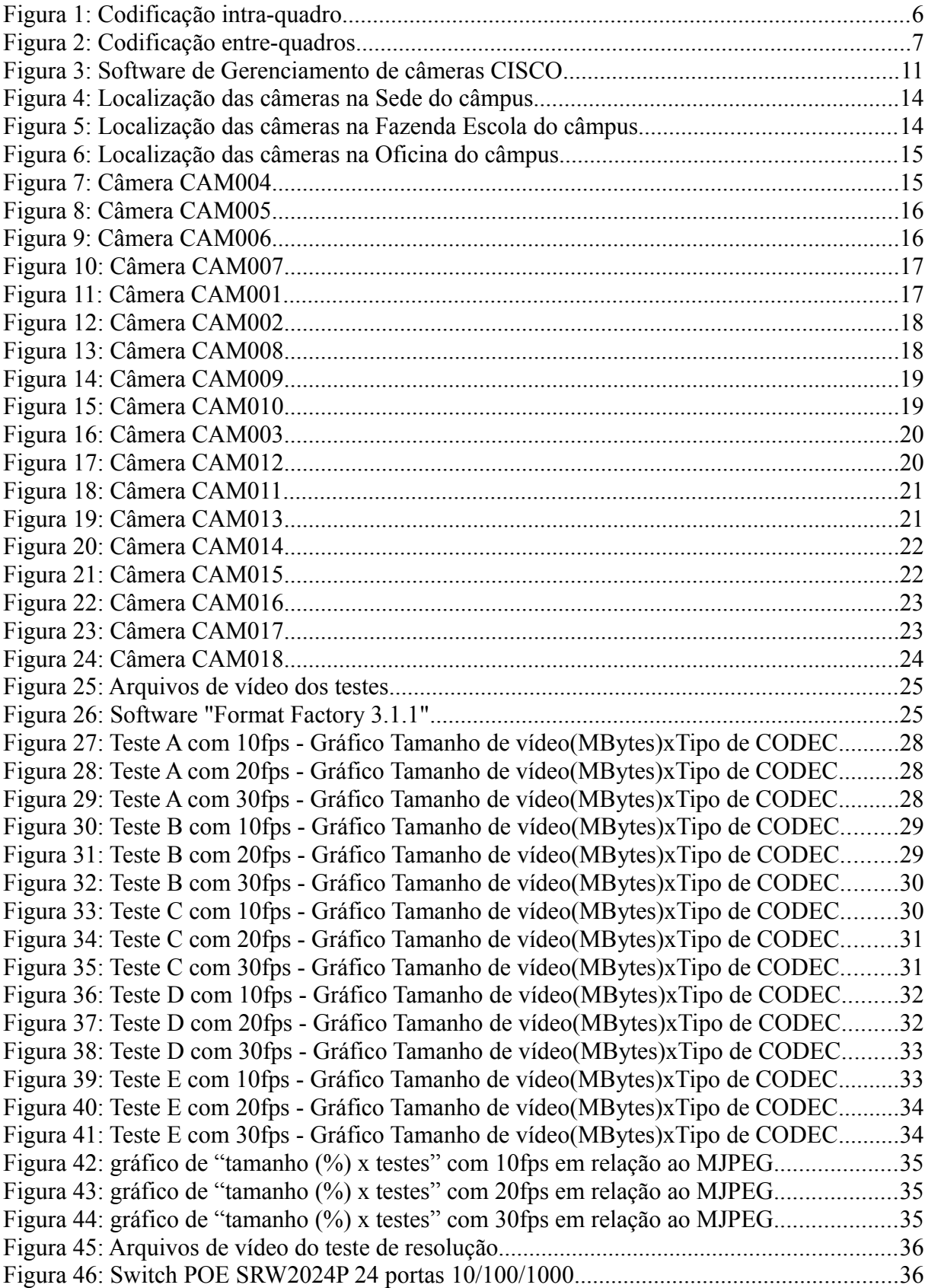

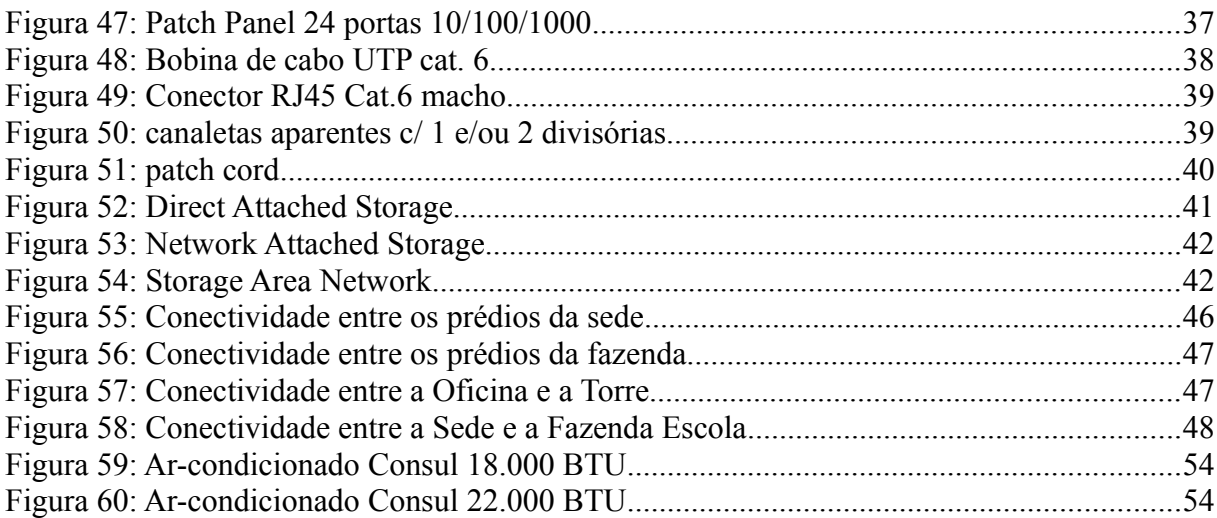

# **Lista de tabelas**

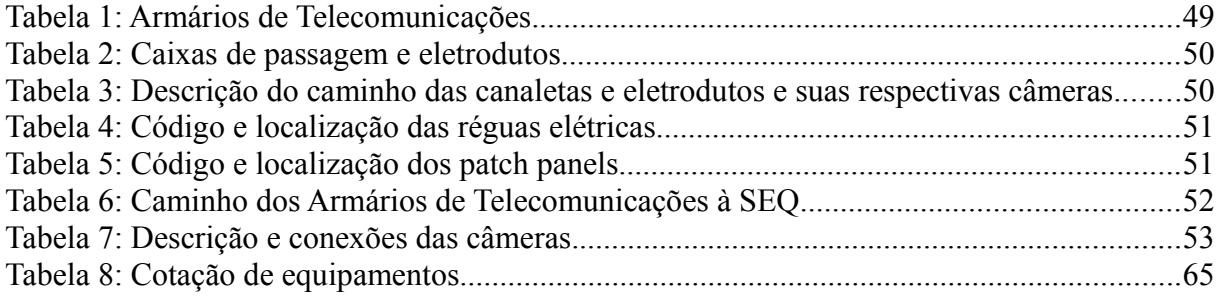

# **Sumário**

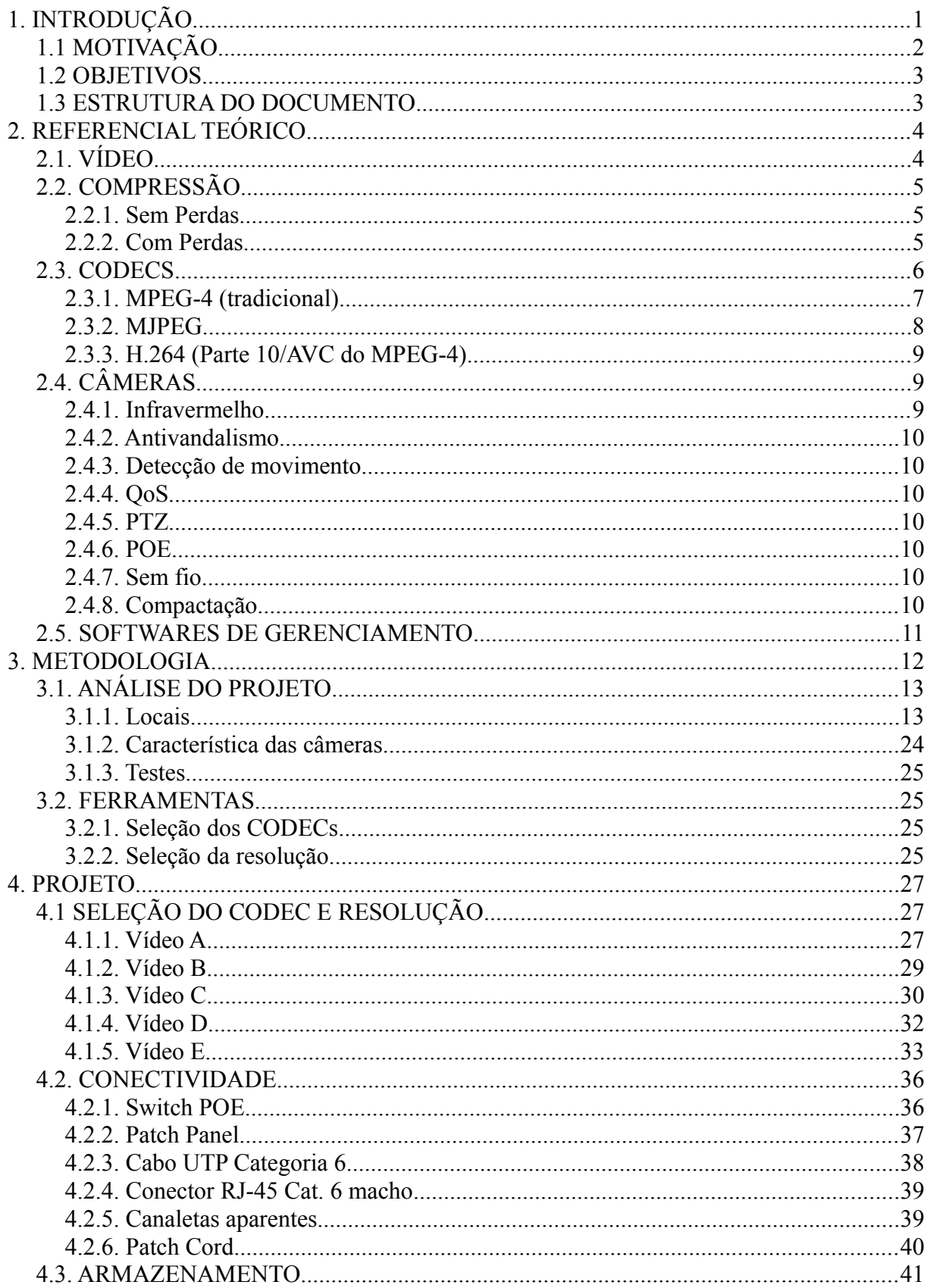

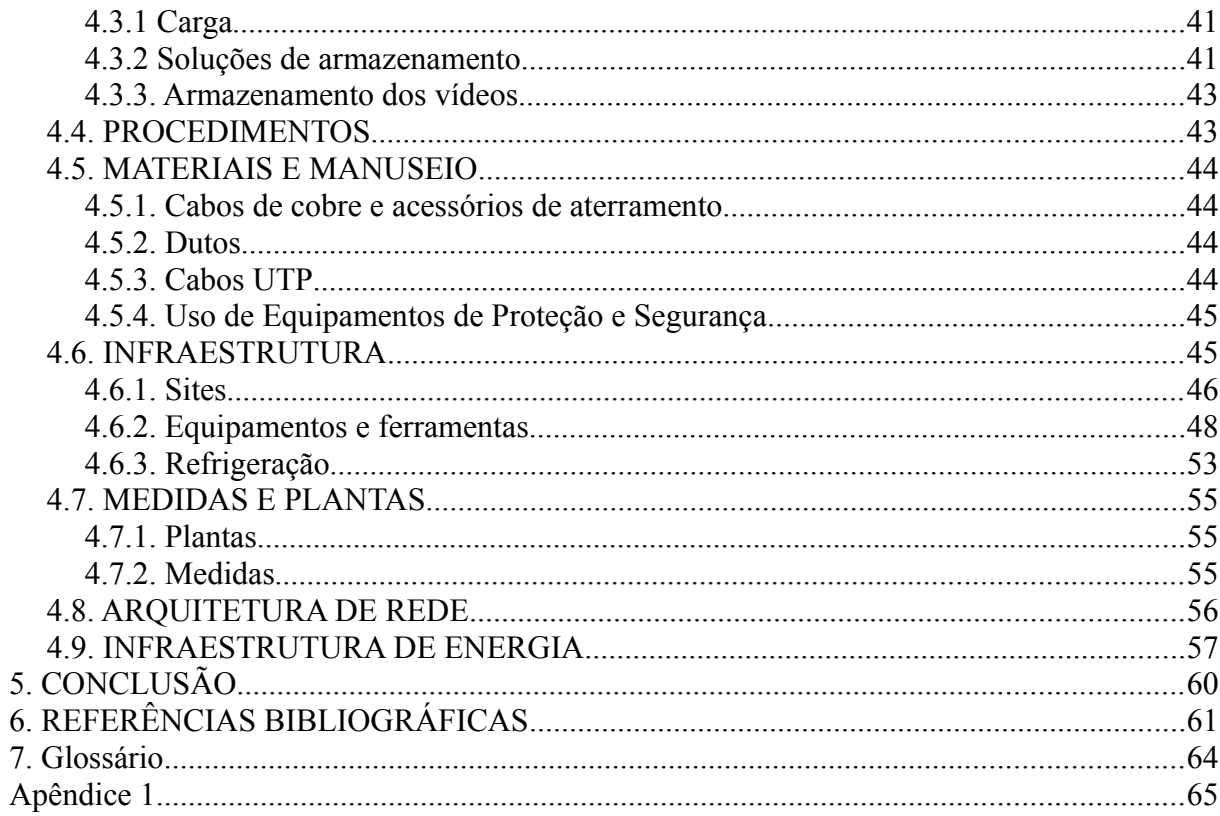

## <span id="page-13-0"></span>**1. INTRODUÇÃO**

O Instituto Federal de Educação, Ciência e Tecnologia do Sul de Minas Gerais (IFSULDEMINAS), originado da Escola Agrotécnica Federal de Inconfidentes (EAFI), tem sua origem em 28 de fevereiro de 1918 (IFSULDEMINAS, 2008). Transformou-se em IFSULDEMINAS em 29 de dezembro de 2008 junto as ex-escolas agrícolas de Machado-MG e Muzambinho-MG. Sua estrutura é divida em 2 complexos: Fazenda e Sede.

A Fazenda Escola é o local onde se concentra os cursos voltados a área biológica, agronômica e educacional. Na Sede se concentram os cursos voltados a área de informática, agrimensura e setores administrativos. Por possuir uma grande estrutura física, pode ser tratada com monitoramento em algumas áreas, e o nome dado a essa tecnologia é Circuito Fechado de Televisão (CFTV).

Circuito Fechado de Televisão é um sistema de monitoramento que utiliza câmeras analógicas ou digitais para a captura de imagens com o auxílio de softwares de gerenciamento de gravações. Segundo Ribeiro (2004), um CFTV pode monitorar sons e imagens em lugares distantes, sem a necessidade de uma ronda noturna ou diurna. Há também a detecção automática de movimento e presença, além da função infravermelho que possibilita visualizar objetos que passam despercebidos ao olho nu (AXIS 2013). Alguns sistemas possibilitam o gerenciamento e monitoramento através da Internet*,* a partir de dispositivos portáteis, dentre outros. Com essa tecnologia em expansão, instalar um sistema de CFTV ficou muito mais fácil, pois não é preciso adquirir um conversor de sinal analógico para digital.

É possível captar os vídeos e transmiti-los por meio de uma rede de computadores e armazená-los em *Storages*. É possível também determinar áreas e regiões a serem monitoradas, enviar alertas para dispositivos móveis e e-mails. Esse tipo de sistema já é muito utilizado em universidades, colégios, bancos, aeroportos, hospitais, garagens, residências, entre outros. Um projeto de monitoramento com câmeras de rede (câmeras IP) geralmente envolve os componentes a seguir:

- Câmeras (analógicas ou digitais);
- Meio de transmissão (cabeada ou sem fio);
- Infraestrutura de rede;
- *Switches*;
- Armazenamento;
- Infraestrutura de energia elétrica;
- *Softwares* e computadores para gerenciamento das câmeras.

As câmeras captam as imagens e áudio (opcional) e transmitem através de um cabo de rede ou ponto de acesso sem fio até um dispositivo de armazenamento, geralmente S*torages*, onde as gravações são armazenadas. Para a escolha das câmeras foi necessário um estudo sobre vídeo, sobre o funcionamento de uma câmera de rede e suas características. Na seleção do meio de transmissão foi preciso fazer um levantamento dos recursos das áreas a serem monitoradas, levando em conta a importância do monitoramento.

#### <span id="page-14-0"></span>1.1 MOTIVAÇÃO

O Instituto Federal de Educação, Ciência e Tecnologia do Sul de Minas Gerais – Câmpus Inconfidentes (IFSULDEMINAS), pelo fato de ter uma área geográfica ampla e o aumento do número de estudantes devido à abertura de novos cursos, possui a necessidade de manter a segurança dos recursos e usuários do câmpus. A fim de produzir evidências para os casos de problemas, a instituição tem estudado a possibilidade e viabilidade da implantação de um sistema de monitoramento com câmeras. Nesse contexto, o projeto apresentado visa prover informações e experiências que possam ser úteis para o processo de aquisição e implantação.

#### <span id="page-15-0"></span>1.2 OBJETIVOS

O objetivo desse trabalho é desenvolver um projeto de monitoramento utilizando câmeras de rede, bem como compreender as tecnologias que envolvidas no desenvolvimento desse trabalho. Além disso, o presente projeto apresenta um documento que descreve os requisitos, dependências e vantagens na implementação desse tipo de sistema no IFSULDEMINAS – Câmpus Inconfidentes.

#### <span id="page-15-1"></span>1.3 ESTRUTURA DO DOCUMENTO

O Capítulo 2 aborda os equipamentos utilizados em um projeto de CFTV, a estrutura de um vídeo e os tipos de compressão de vídeo. O Capítulo 3 descreve o método utilizado para a escrita deste projeto, um estudo das tecnologias, uma análise da infraestrutura existente e o desenvolvimento de um projeto de rede. O Capítulo 4 discute o projeto de CFTV e descreve os equipamentos que serão utilizados no projeto. Por fim o Capítulo 5 descreve os resultados desse trabalho e suas contribuições ao IFSULDEMINAS.

## <span id="page-16-0"></span>**2. REFERENCIAL TEÓRICO**

Este Capítulo aborda algumas tecnologias envolvidas no projeto. Na Seção 2.1 são abordadas as tecnologias sobre codificação e decodificação de vídeo (CODECS). A Seção 2.2 discute um assunto relacionado com compressão de vídeo. A Seção 2.3 aborda as influências dos *CODECs* na compressão de vídeos. Por fim na Seção 2.4 informa sobre as características que as câmeras de um CFTV possuem.

#### <span id="page-16-1"></span>2.1. VÍDEO

Segundo Bezerra (2009) e Carvalho (2013), um vídeo é um conjunto de várias imagens que são exibidas de forma ordenada, podendo ser sincronizadas com o áudio. O FPS ou *Frames per Second* (quadros por segundo) é a unidade de medida que se refere a quantidade de imagens que são exibidas durante um segundo. Tomando como exemplo um vídeo ou imagem com a resolução de 768x576 pixels, sendo que em cada pixel há 3 *bytes* (1 byte para o R, G e B) necessários para a imagem tipo RGB (*Red*, *Green*, *Blue*), é calculado o tamanho de um quadro. Então um *frame* pode ser representado pelo seguinte cálculo: 768 x  $576 \times 24 = 1,327 \text{ MB}.$ 

Tomando como exemplo o sistema de vídeo analógico PAL (*Phase Alternation by Line*) que utiliza uma taxa de 25 FPS, o tamanho seria 33,175 MB (ou seja, o tamanho do *frame* de 1,327 MB multiplicado com a quantidade de quadros por segundo, nesse caso 25). Esse tamanho equivale a somente 1 segundo de vídeo (sem áudio). No caso de 1 hora, seguindo o mesmo princípio, o tamanho seria de aproximadamente 116 GB. Fica claro, assim, a importância de se utilizar *CODECs* que permitam a compressão desses dados, que facilita a transmissão de dados devido à otimização da utilização da rede, assim como seu armazenamento em disco.

#### <span id="page-17-0"></span>2.2. COMPRESSÃO

Existem dois tipos de compressão (DESKSHARE, 2013): as "sem perdas" que permitem que os dados sejam comprimidos sem a remoção de quaisquer informações, e as "com perdas" que permitem uma taxa alta de compressão com remoção de dados utilizando algumas ferramentas que tratam esse problema, fazendo com que essa remoção seja insignificante e imperceptível.

#### <span id="page-17-1"></span>2.2.1. Sem Perdas

Nesse tipo de compressão nenhum dado é perdido durante o processo. Na descompactação o arquivo de saída é igual ao original. Executáveis (arquivos com extensão EXE, JAR, entre outros) e bancos de dados são geralmente compactados usando técnicas sem perdas porque se um bit for alterado, os resultados podem se tornar inúteis ou incorretos. Na maioria dos arquivos, métodos sem perdas reduzem o tamanho do arquivo de 50 a 60% (DESKSHARE, 2013).

#### <span id="page-17-2"></span>2.2.2. Com Perdas

Este tipo de compressão reduz o tamanho permanentemente, eliminando informações desnecessárias, mas as principais partes dos dados originais são mantidas. Os compressores de áudio e vídeo utilizam algoritmos que comprimem e permitem uma alta taxa compressão dos dados, porém com perdas. Corretamente compactados, os arquivos de saída são indistinguíveis do original para o olho humano. Os arquivos no formato de vídeo AVI*,* quando decodificados (sem compressão), geram arquivos enormes. Os *CODECs* reduzem os tamanhos dos vídeos mantendo a melhor qualidade (DESKSHARE, 2013).

#### <span id="page-18-0"></span>2.3. CODECS

Os *CODECs* são muito úteis na redução e manutenção de arquivos de vídeo. Segundo Ribeiro (2004), há muitos tipos de *CODECs* que oferecem uma porcentagem de compressão que garante a integridade da imagem.

Com o desenvolvimento de algoritmos de compressão obteve-se resultados satisfatórios que utilizam taxas de dados baixas. Os tipos de compressão de vídeo mais utilizados nas câmeras IP são: MJPEG, H.264 e MPEG-4. O padrão MJPEG simplesmente junta os quadros ou *frames* no formato JPEG. Muito utilizado para registro e envio de imagens em baixas velocidades, mas podendo fornecer imagens com alta qualidade como nas câmeras de megapixel (câmeras digitais) (Laurin, 2013). Já o outro padrão, o MPEG-4, utiliza uma compressão do tipo *interframe,* cujo os dados de saída representam somente as diferenças entre os quadros anteriores e posteriores adjacentes, recomendável para ambientes dinâmicos (DIPOL, 2007).

Na compressão é utilizado um algoritmo no vídeo original e então cria-se um arquivo compactado para transmissão. Para reproduzir esse vídeo compactado é aplicado um algoritmo inverso. O tempo para compactar, enviar, descompactar ou exibir o arquivo é denominado latência e é diretamente proporcional ao quão avançado o algoritmo é (AXIS, 2013). Esse par de algoritmos é chamado de *CODEC* (codificador/decodificador) de vídeo e um *CODEC* não consegue decodificar um arquivo que foi codificado por outro.

Alguns padrões de compressão, como o MJPEG, utilizam uma tecnologia de codificação intra-quadros, demonstrado na Figura 1. Neste caso, os dados são reduzidos em um quadro de imagem retirando informações desnecessárias que são imperceptíveis ao olho humano. Nesse modelo a compressão só ocorre em cada *frame* separadamente, fazendo com que a taxa de compressão seja baixíssima.

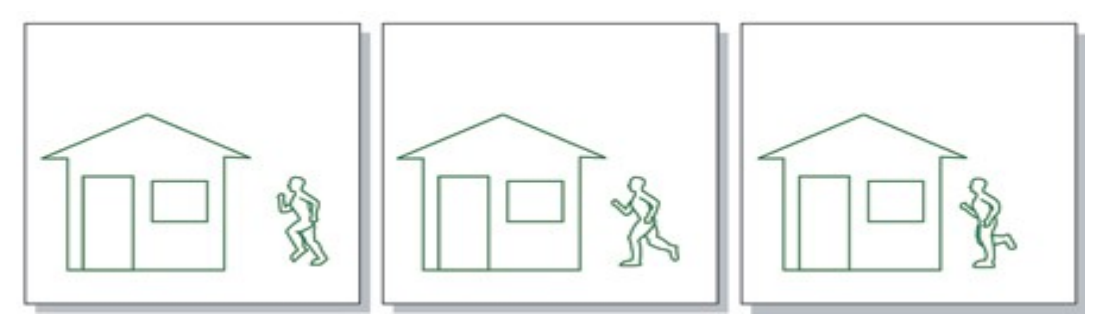

Figura 1: Codificação intra-quadro

Outros padrões de compressão como o MPEG-4 e H.264 utilizam codificação entrequadros (Figura 2), que reduz os dados de vídeo entre uma série de quadros. Esse padrão envolve uma codificação de diferenças, onde um *frame* é comparado com outro referenciado, e somente os *pixels* que são modificados em relação ao referenciado são codificados. Dessa forma, reduz-se os dados visuais codificados e enviados de valores de *pixels*.

# $-$  Transmitido Não transmitido

Figura 2: Codificação entre-quadros

As seções 2.3.1, 2.3.2 e 2.3.3 discutem os tipos de *CODECs* mais utilizados nas câmeras IP.

#### <span id="page-19-0"></span>2.3.1. MPEG-4 (tradicional)

Segundo Morimoto (2007), o padrão MPEG para vídeo é formado por três formatos que são: o MPEG 1, MPEG 2 e MPEG 4. O MPEG-1 é utilizado geralmente para vídeos com resolução de até 352 x 240. São 352 linhas verticais e 240 linhas horizontais, trabalhando a um máximo de 30 *FPS*. Comparado com um VHS a qualidade é inferior (MSPG, 2013).

O MPEG-2 já suporta resoluções de 480p, que significa 720x480, e 720p, que significa 1280x720, combinado ao áudio na qualidade de CD. Muito utilizado em TVs analógicas como PAL, NTSC (*National Television System Committee*) e HDTV (*Highdefinition Television*).

Segundo On-net Surveillance Systems (2013), o MPEG-4 prove um consumo de banda eficiente e é ótimo para vídeo em tempo real. O grupo de pesquisadores MPEG realizaram diversos testes e desenvolveram diversos algoritmos para alcançar sempre a maior taxa de compressão de vídeo sem prejudicar a qualidade final. Utiliza áudio AAC (*Advanced* *Áudio Coding*) que é o dobro da qualidade de mp3.

As vantagens de se utilizar o MPEG-4 são:

- Permite utilizar vídeo e áudio digital com alta qualidade em aplicações onde não era possível utilizar vídeo como redes sem fios, PDAs, smartphones, *Internet* entre outros;
- Possui flexibilidade e compatibilidade com a maioria dos dispositivos;
- Garante compressão do vídeo sem muitas perdas;
- A largura de banda é diretamente afetada pela quantidade de movimento do quadro.

As desvantagens de se utilizar o MPEG-4 são:

- Pode levantar problemas quando usado como prova em tribunal pelo fato dos quadros comuns conter somente a diferença entre os quadros anteriores e subsequentes;
- Não é recomendável se o que busca nas imagens é a integridade e não o tamanho final do arquivo.

O padrão MPEG-4 foi finalizado em 1998. Segundo Xavier (2013), ele possibilita o envio e reprodução de imagens em alta definição utilizando a menor quantidade de dados e largura de banda possível, tornando fácil o envio de vídeos pela *Internet*. Oferece também alta disponibilidade de canais livres no mesmo enlace de transmissão, possibilitando o armazenamento de uma grande quantidade de dados na mesma mídia. Sendo assim é um padrão excelente para vídeos em tempo real e facilita o *download* de filmes na *Internet*.

#### <span id="page-20-0"></span>2.3.2. MJPEG

O *Motion JPEG* (traduzido JPEG Movimentado) é um *CODEC* de vídeo onde cada "campo de vídeo" ou imagem é comprimido(a) separadamente para uma imagem JPEG. Segundo On-net Surveillance Systems (2013), a qualidade de vídeo resultante da compressão é independente do movimento na imagem. Esse *CODEC* comprime e guarda cada um dos *frames* em vez de armazenar somente as diferenças entre eles. Possui baixa compressão o que o torna eficiente para armazenamento em NAS (*Network Attached Storage*).

Esse tipo de *CODEC* é recomendado àqueles que necessitam de qualidade total e com baixa compressão, porém o custo com largura de banda e armazenamento é muito alto (Onnet Surveillance Systems, 2013).

Características do MJPEG:

- Necessário alta disponibilidade de banda, é dada prioridade para resolução de imagem;
- Mínimo de latência no processamento de imagem;
- As imagens tem um tamanho de arquivo consistente.

#### <span id="page-21-0"></span>2.3.3. H.264 (Parte 10/AVC do MPEG-4)

É o padrão mais recente de compactação e compressão de vídeo, é aberto e licenciado com compatibilidade com as técnicas mais eficientes de compactação de vídeo disponíveis. O H.264 consegue comprimir a uma taxa de até 80% do tamanho de um arquivo digital sem comprometer a qualidade de imagem em comparação ao MJPEG e até 50% mais do que o MPEG-4 tradicional (parte 2 do projeto MPEG) (SILVA, 2007). Assim, é necessário pouca largura de banda e espaço de armazenamento para o arquivo de vídeo. Esse padrão já foi introduzido em muitos dispositivos eletrônicos, principalmente celulares e reprodutores de vídeo digital. Com foco em vigilância por vídeo, o H.264 terá adesão mais rápida em aplicações cuja demanda de taxas por quadro e resolução é alta como em vigilância de aeroportos, universidades e cassinos (On-net Surveillance Systems, 2013).

O H.264, resultado de um projeto entre o Grupo Inteligente de Codificação de vídeo (VCEG) e o Grupo Inteligente de Imagens Dinâmicas (MPEG), é um padrão que tem sido utilizado por muitas câmeras de rede e codificadores de vídeos baseados em IP cujo o armazenamento e largura de banda são os fatores preocupantes (AXIS, 2013).

#### <span id="page-21-1"></span>2.4. CÂMERAS

A questão de segurança atualmente vem sendo muito discutida pelos profissionais de TI. Segundo Rodrigues (2013), o avanço da tecnologia voltada ao monitoramento com uso de câmeras de rede aumentou o grau de segurança de muitas residências e empresas. Existem diversos tipos de câmeras com muitas características, tais como Infravermelho, câmeras móveis PTZ (*pan/tilt/zoom*), câmeras com detecção de face, entre outras (AXIS,2013):

#### <span id="page-21-2"></span>2.4.1. Infravermelho

As câmeras que possuem a função de infravermelho permite a captura de imagens em ambientes com pouca luz. Porém não podem ser usadas em locais muito iluminados pois a imagem final terá um borrão na tela.

#### <span id="page-22-0"></span>2.4.2. Antivandalismo

 Algumas possuem função anti-vandalismo que ajuda na proteção externa da câmera contra qualquer ato de vandalismo e impacto.

#### <span id="page-22-1"></span>2.4.3. Detecção de movimento

Outra característica importante é o uso de detecção de movimento, padrão na maioria dos modelos, fazendo com que o tamanho do arquivo gravado tenha um tamanho reduzido e ocupe pouco espaço no dispositivo de armazenamento.

#### <span id="page-22-2"></span>2.4.4. QoS

A maioria das câmeras de rede têm como uma das características que causam grande impacto na transmissão o suporte a controle de QoS. Elas utilizam diversos protocolos, como o TCP, para permitir que os vídeos não sejam perdidos durante a transmissão.

#### <span id="page-22-3"></span>2.4.5. PTZ

PTZ (Pan/Tilt/Zoom) é uma função, utilizada nas câmeras PTZ fixa ou PTZ dome, que permite ao usuário movimenta a câmera no sentido vertical ou horizontal remotamente por meio do software de gerenciamento.

#### <span id="page-22-4"></span>2.4.6. POE

As câmeras com essa função possibilita a alimentação da mesma por meio da interface de rede. Isso facilita a instalação em locais que tem poucas tomadas de energia, é uma característica bastante adotada pelos projetistas de CFTV.

#### <span id="page-22-5"></span>2.4.7. Sem fio

As câmeras com essa função possibilitam o envio dos dados capturados por meio de uma interface sem fio até um ponto de acesso definido. Nesse tipo de câmera, só é necessário um ponto de energia para sua alimentação.

#### <span id="page-22-6"></span>2.4.8. Compactação

Função encontrada na maioria das câmeras que permite a seleção do CODEC de compressão a ser utilizado durante as capturas. Os tipos mais comuns são: H.264, MJPEG e MPEG-4.

#### <span id="page-23-0"></span>2.5. SOFTWARES DE GERENCIAMENTO

Existem diversos softwares que gerenciam e controlam as gravações das câmeras. Eles são inclusos com a solução de monitoramento adquirida. Além disso as funções dos softwares variam de acordo com a marca das câmeras tais como o limite de câmeras por software, gerenciamento de eventos, definição de horário de funcionamento das câmeras, alguns permitem mover as câmeras em sentido horizontal e/ou vertical por meio da interface do software. Na Figura 3 tem um exemplo de software de gerenciamento no câmpus com apenas duas câmeras CISCO.

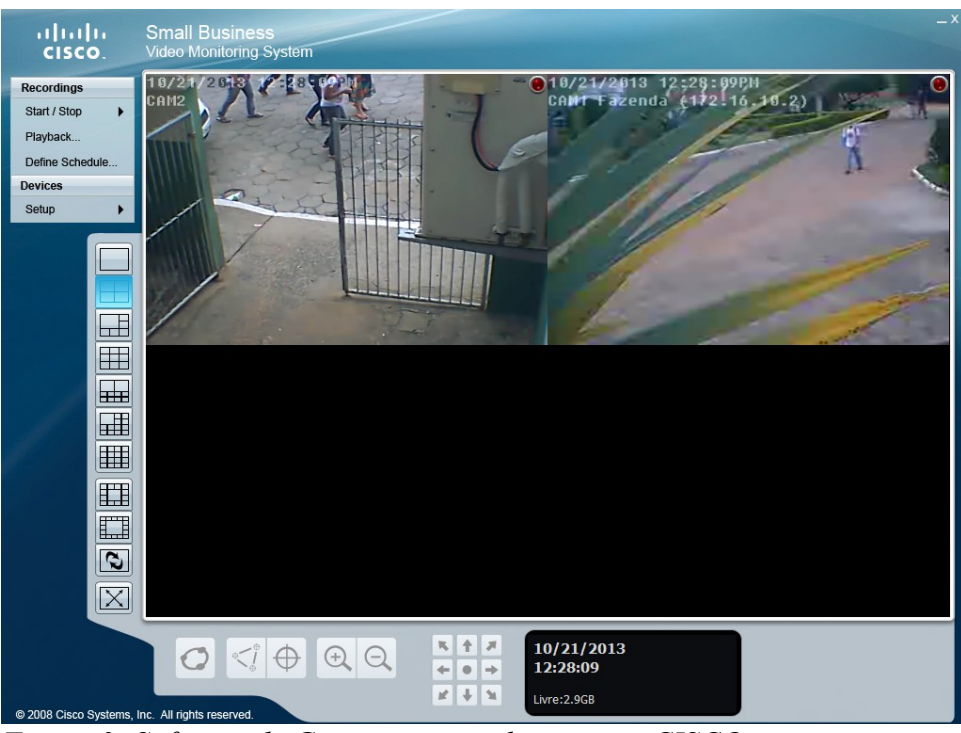

*Figura 3: Software de Gerenciamento de câmeras CISCO*

O capítulo 3 descreve a metodologia utilizada nesse projeto e aborda os requisitos de um projeto de CFTV.

#### <span id="page-24-0"></span>**3. METODOLOGIA**

Para a realização do projeto foi feito um estudo sobre CFTV e as ferramentas utilizadas nesse sistema, como: câmeras, vídeo, *CODECs*, *softwares* de gerenciamento, entre outros. Foram obtidas plantas dos prédios da sede para a analisar os pontos estratégicos para o monitoramento. Após essa fase, os locais selecionados foram visitados para então definir o posicionamento das câmeras. Para facilitar a instalação em alguns pontos, o tipo de conexão e alimentação das câmeras escolhido foi o *Power Over Ethernet* (PoE), ou seja, as câmeras serão alimentadas por meio de um cabo de rede.

Antes de selecionar o *CODEC* a ser utilizado, foram realizados testes com 5 vídeos e 3 *CODECs* diferentes (MJPEG, MPEG-4, H.264), e com o resultado verificou-se qual dos *CODECs* será utilizado no projeto, levando em consideração qualidade e desempenho na rede. Com o *CODEC* selecionado, o próximo passo foi selecionar a resolução mínima aceitável para que o rosto de uma pessoa fosse detectável a uma distancia de até 5 metros. Na seleção da resolução, foi realizado um teste com um vídeo em diferentes resoluções tais como 1080p, 720p, 480p, 360p e VGA. Após esses passos a infraestrutura de rede atual foi analisada para garantir que não haja problemas na transmissão, por capacidade do meio ou até por sobrecarga. Os equipamentos e requisitos necessários para a implantação são apresentados no Capítulo 4.

#### <span id="page-25-0"></span>3.1. ANÁLISE DO PROJETO

Para a instalação de um CFTV alguns requisitos precisão ser definidos, como definição dos locais desejados para monitorar, requisitos de energia e infraestrutura de rede. Além disso é preciso definir o tipo de câmera e as características que elas devem ter, como o tipo de CODEC que será utilizado nas gravações, a resolução, infravermelho, o dispositivo onde serão armazenados os arquivos de vídeo, o material necessário para a realização e acabamento na execução do projeto, entre outros.

Neste capítulo o cenário é analisado para capturar algumas informações necessárias para a geração do projeto, tais como os locais onde serão instaladas as câmeras (seção 3.1.1), o tipo de câmera que será utilizada (3.1.2), os testes para a seleção do CODEC e a resolução ideal (3.1.3).

#### <span id="page-25-1"></span>3.1.1. Locais

As áreas que serão monitoradas são os principais pontos de acesso ao câmpus:

- Prédio de Informática e Redes
- Prédio de Agrimensura
- Prédio Principal e Porta Principal
- Prédio da Enfermaria
- Porta lateral de acesso ao pátio próximo à Enfermaria
- Porta secundária próximo à Secretária de Registros Escolares.
- Oficina/Almoxarifado/Patrimônio
- Recepção da Fazenda Escola
- Guarita
- Bloco Pedagógico
- Bloco dos Professores 1º e 2º andar
- Centro de Procedimentos Ambientais (CPA)
- CIEC

Nas figuras 4, 5 e 6 são representadas a sede do câmpus, fazenda e oficina respectivamente e os locais onde as câmeras serão instaladas.

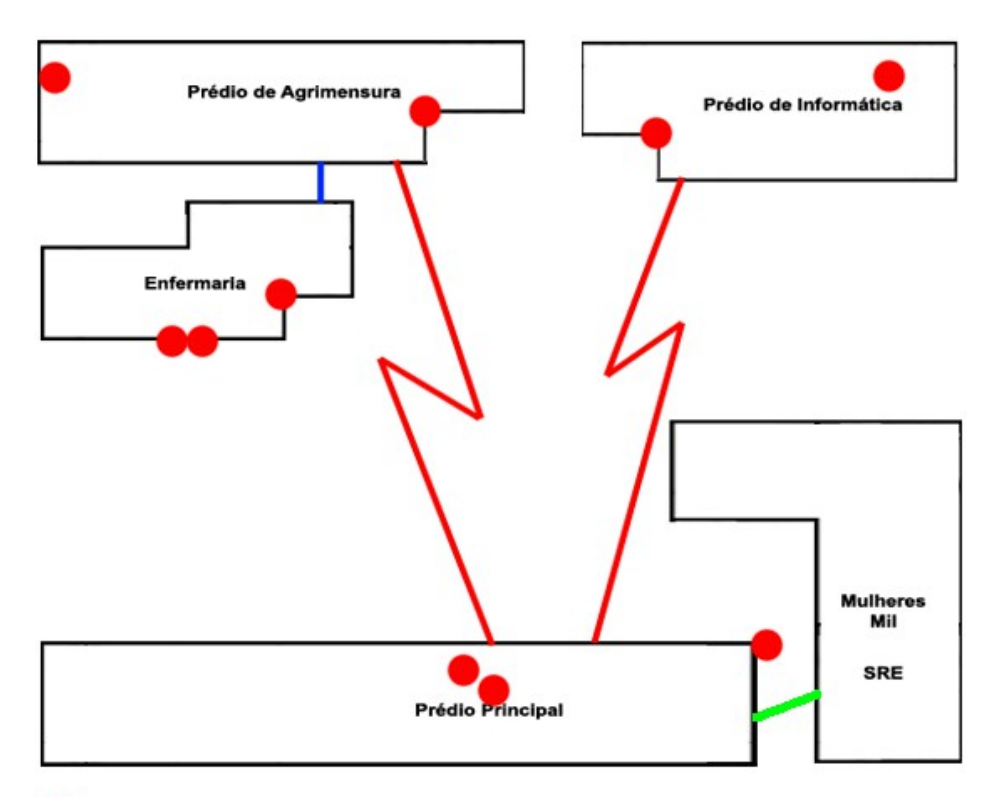

# $\bullet$  - Câmeras

- Câmeras

Figura 4: Localização das câmeras na Sede do câmpus

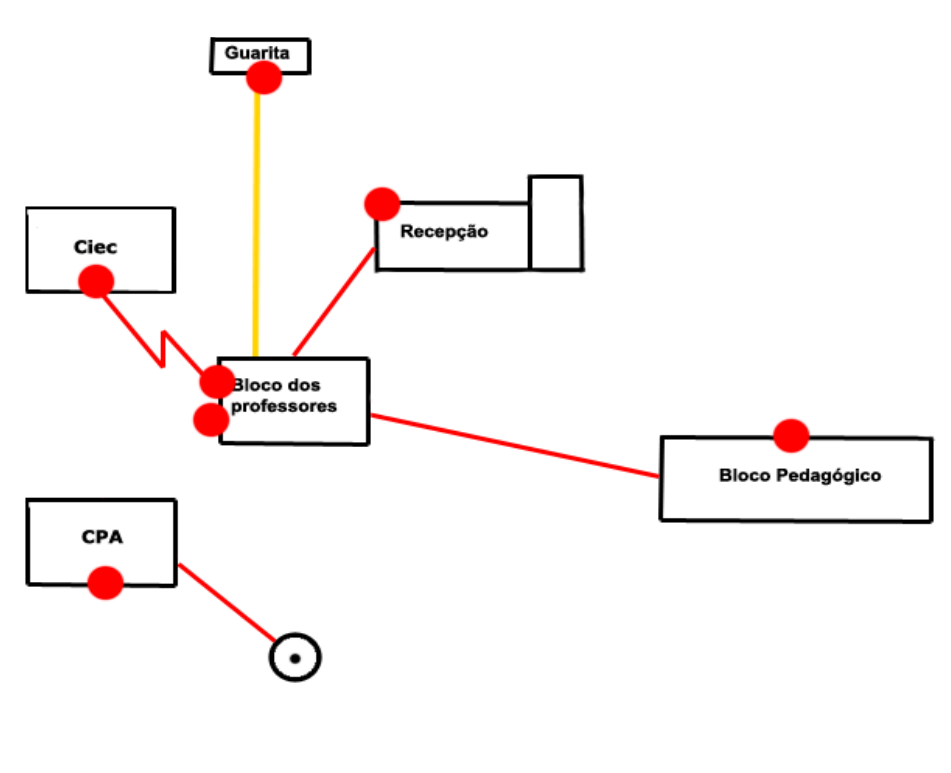

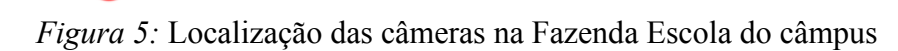

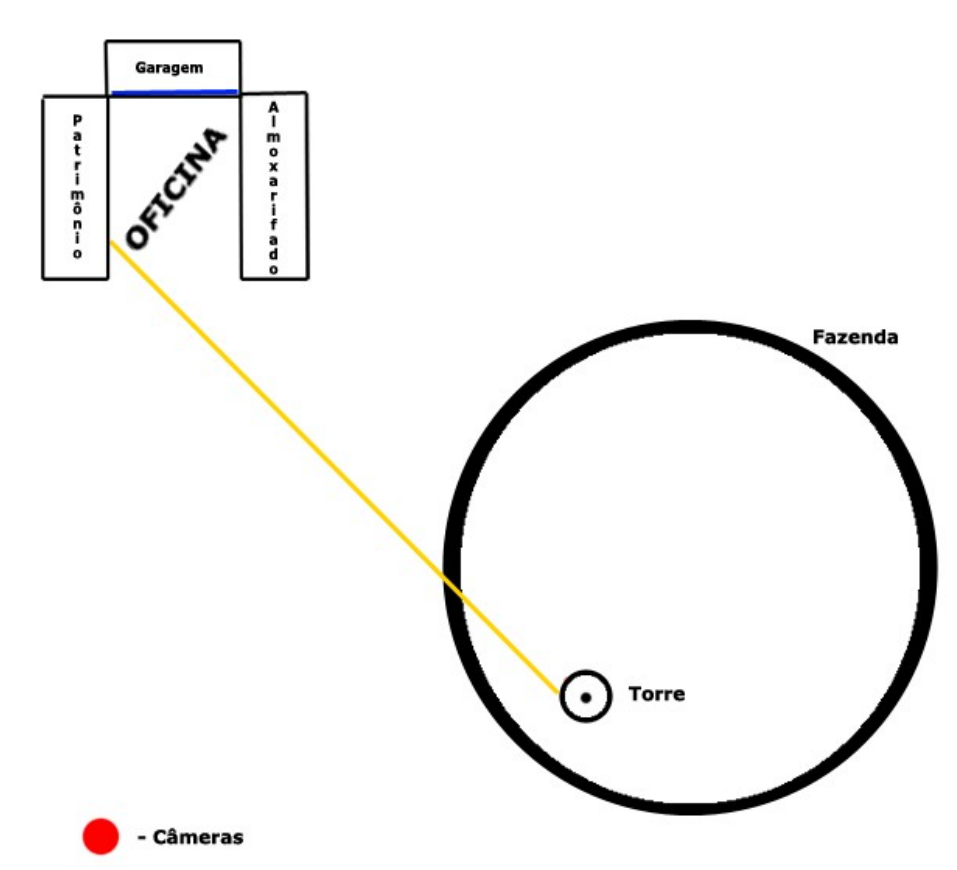

*Figura 6:* Localização das câmeras na Oficina do câmpus

#### **A. Prédio de Informática e Redes**

O prédio de informática é o local onde os cursos técnico de informática e tecnologia em redes de computadores são ministrados. Este prédio foi uma das áreas selecionadas pois possui além de equipamentos de rede como *switches* e roteadores, também 3 laboratórios de informática cada um com 31 computadores. Esse prédio terá 2 câmeras, sendo uma na área externa (Figura 7) e outra no corredor na área interna do prédio (Figura 8).

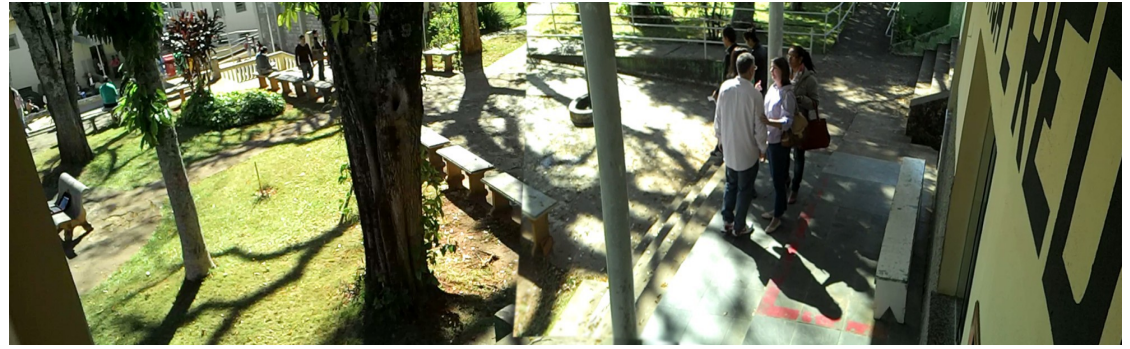

Figura 7: Câmera CAM004

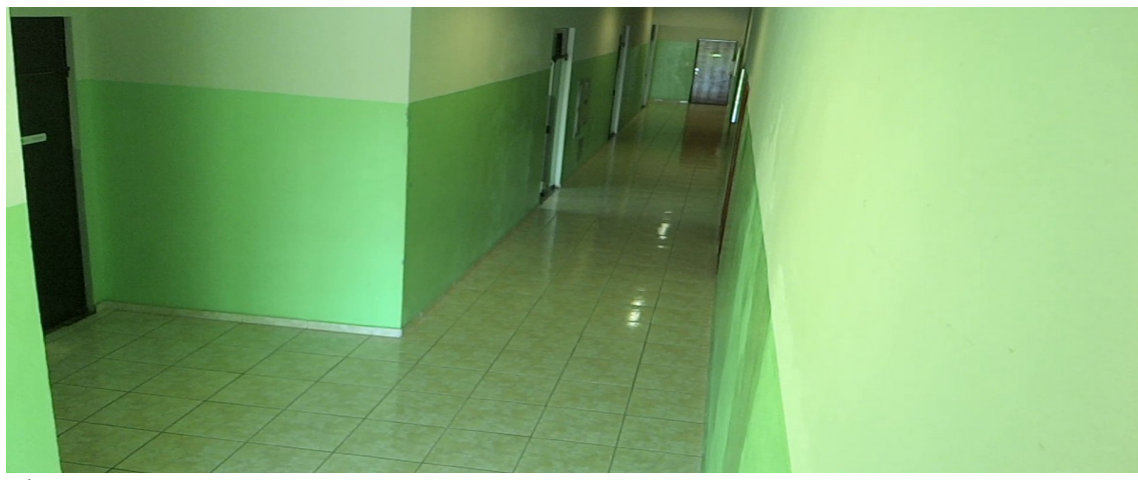

Figura 8: Câmera CAM005

#### **B. Prédio de Agrimensura**

O prédio de Agrimensura é o local onde os cursos técnico e superior em agrimensura são ministrados. Este prédio foi uma das áreas selecionadas porque além dos equipamentos de rede que interconectam o prédio à Sala de Equipamentos (SEQ), possuem também equipamentos utilizados na prática de agrimensura. Esse prédio terá duas câmeras, sendo que uma delas ficará na área externa (Figura 9) e outra no final do corredor do prédio (Figura 10).

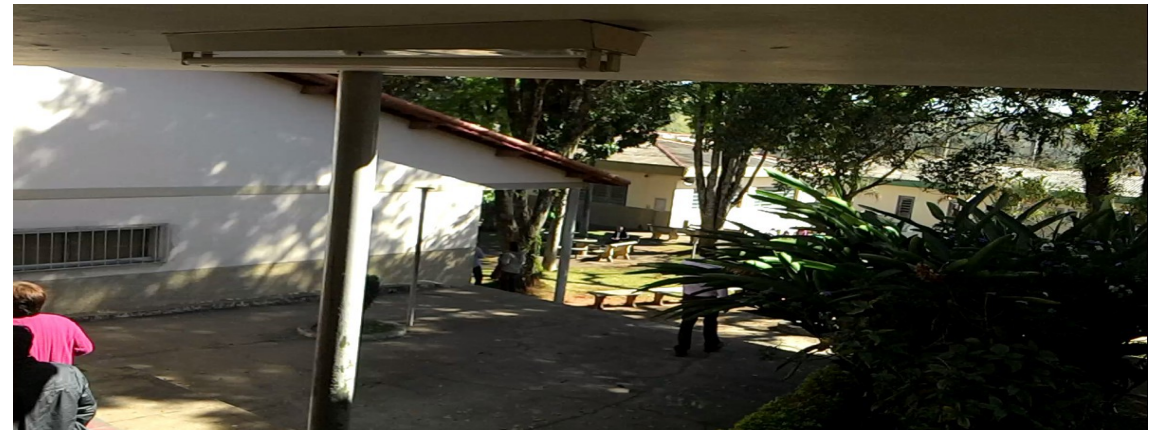

Figura 9: Câmera CAM006

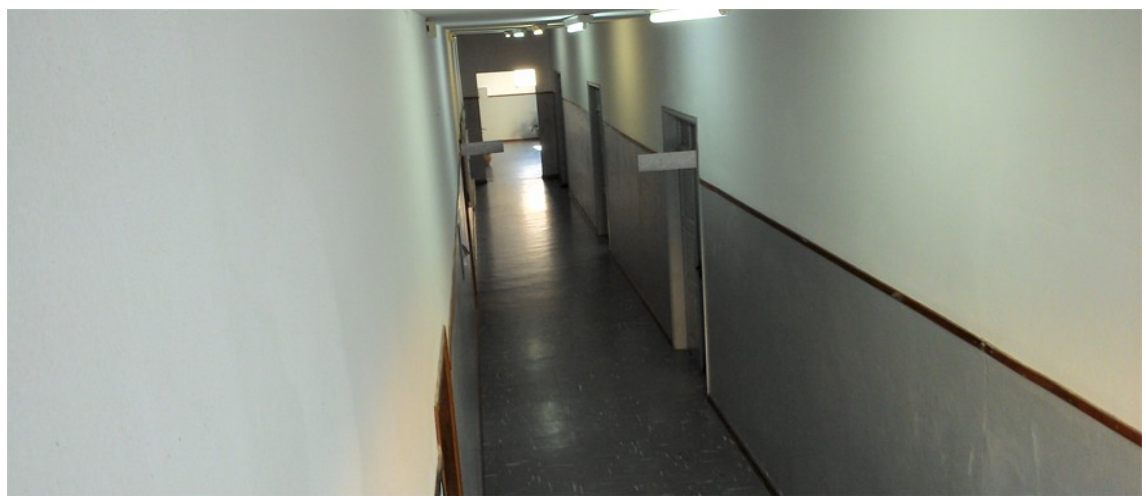

Figura 10: Câmera CAM007

#### **C. Prédio Principal**

O prédio principal é onde estão localizados os setores administrativos do câmpus tais como Recursos Humanos (RH), Licitação, Compras, Financeiro, Dep. de Administração e Planejamento (DAP), Obras, Núcleo de Tecnologia da Informação (NTI), Gabinete do Diretor, Comunicação Social no 1º andar; e (CGAE), (SOE), Supervisão Pedagógica e sala dos professores do ensino médio no 2º andar. Nele serão instaladas duas câmeras, onde uma ficará monitorando o portão principal (Figura 12) próxima a recepção, e outra ficará monitorando a porta de acesso ao pátio (Figura 11) próxima à CGAE.

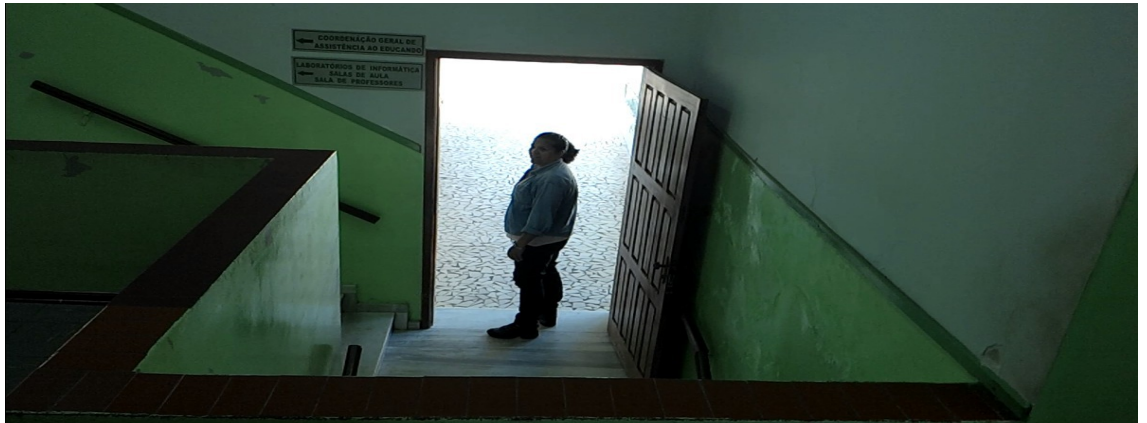

Figura 11: Câmera CAM001

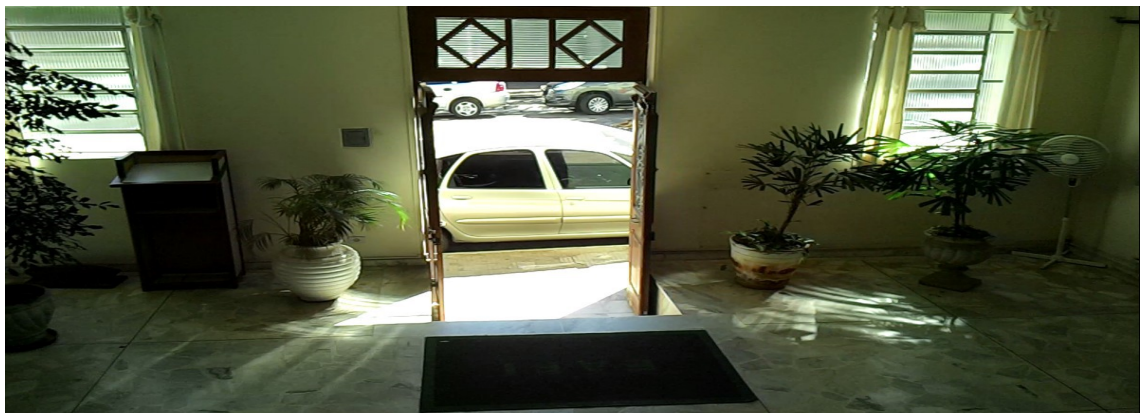

Figura 12: Câmera CAM002

#### **D. Prédio da Enfermaria**

A enfermaria é um dos prédios cujo monitoramento também é essencial, pois dentro contém equipamentos da área de saúde para tratar os alunos do câmpus. Para monitorar o acesso à enfermaria serão utilizadas duas câmeras, sendo uma na entrada (Figura 13) e outra na lateral (Figura 14).

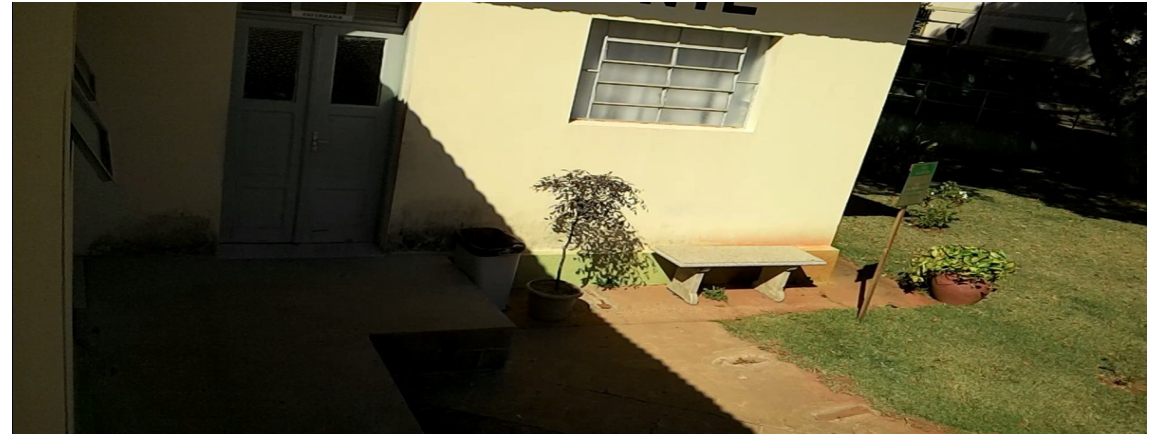

Figura 13: Câmera CAM008

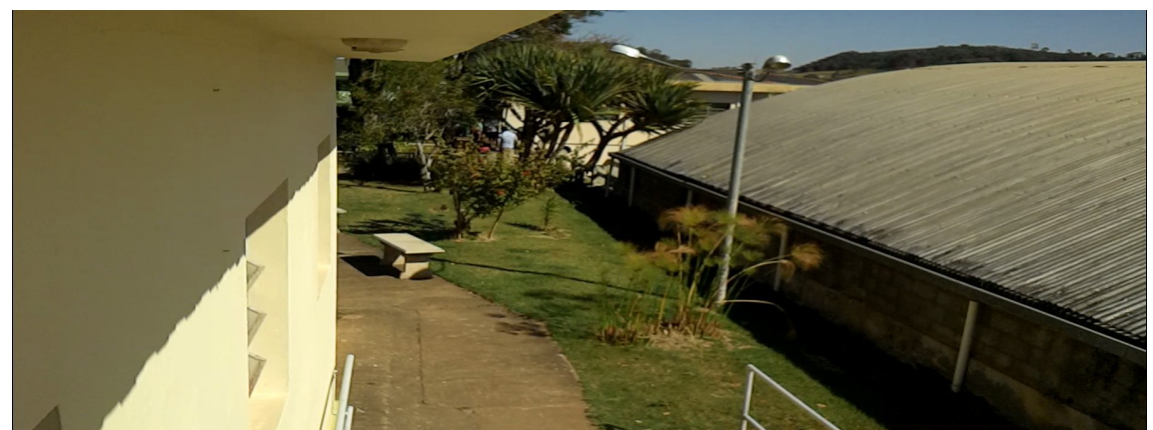

Figura 14: Câmera CAM009

#### **E. Porta lateral de acesso ao pátio próximo à Enfermaria**

Existe no câmpus um portão lateral que permite o acesso à rua e à Biblioteca Afonso Arinos. É indispensável o monitoramento desta área pois trata-se de mais um local para acesso ao câmpus. Para monitorar esse portão lateral será colocada uma câmera fixada no prédio da Enfermaria (Figura 15).

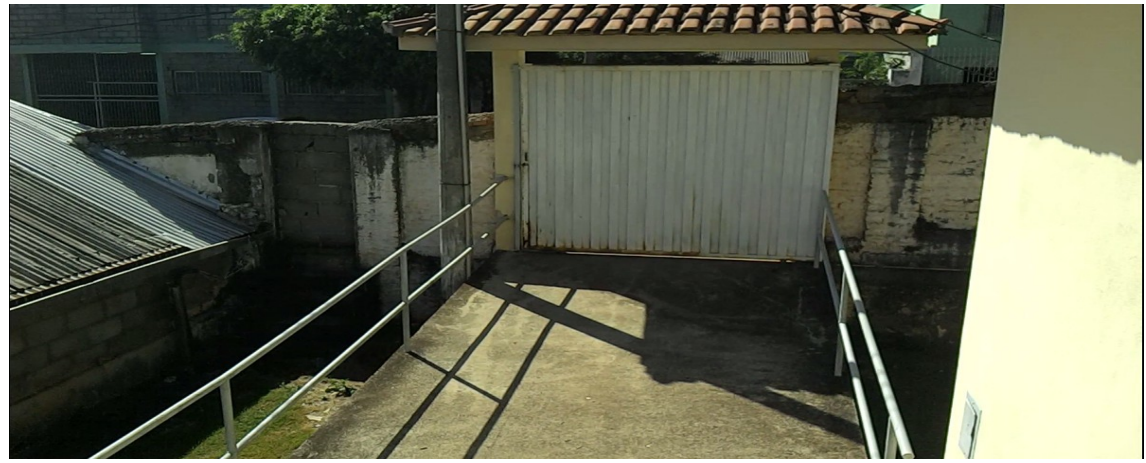

Figura 15: Câmera CAM010

#### **F. Porta secundária**

Essa área foi escolhida pois estão localizados o segundo portão de acesso ao câmpus, a Secretaria de Registro Escolares (SRE) e o projeto Mulheres Mil. Terá uma câmera fixada na lateral do prédio principal (Figura 16).

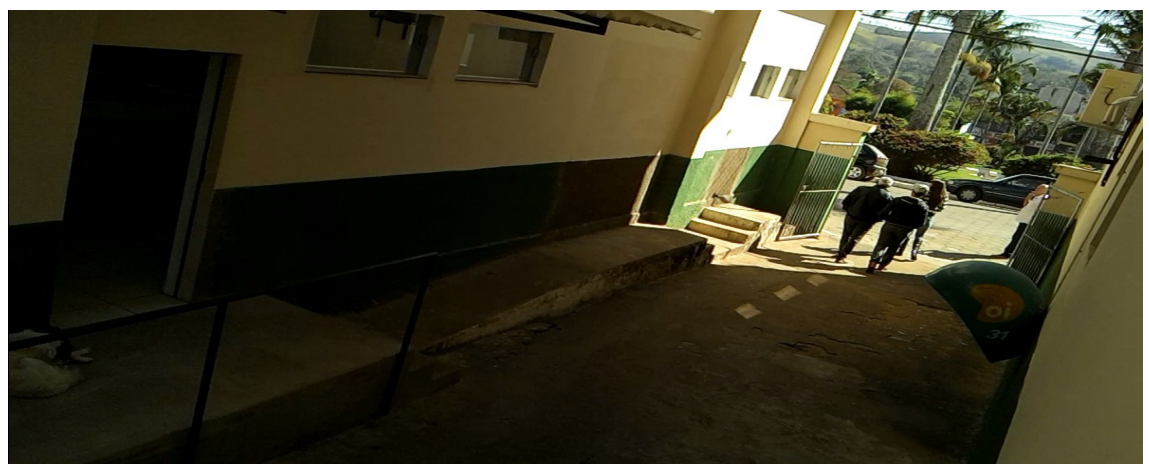

Figura 16: Câmera CAM003

#### **G. Oficina**

A Oficina (Figura 17) foi escolhida porque é o local onde possui a garagem que guarda os veículos oficiais, o almoxarifado que guarda os itens e materiais de consumo e o patrimônio que cuida dos bens patrimoniados.

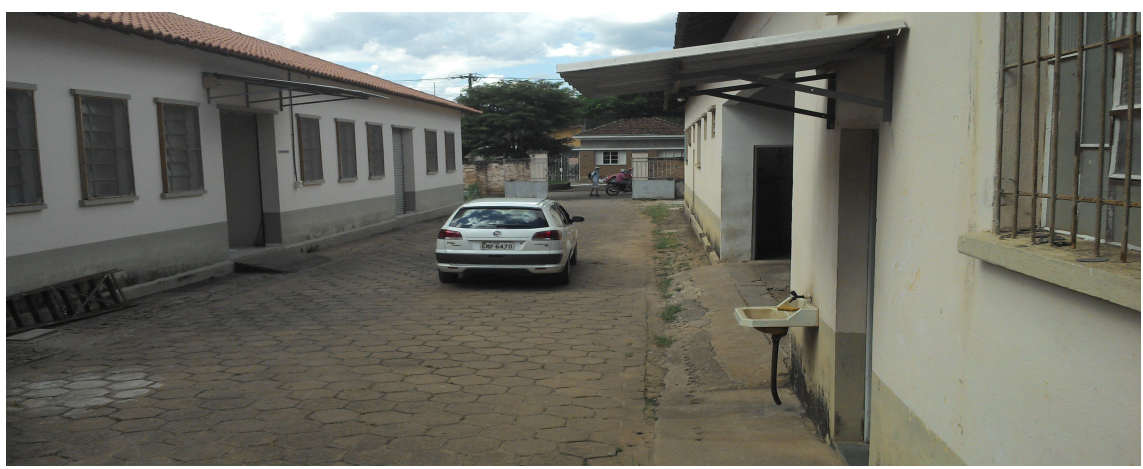

Figura 17: Câmera CAM012

#### **H. Recepção Fazenda**

A entrada próxima a recepção da fazenda (Figura 18) foi escolhida porque é o local onde as pessoas devem passar antes de chegar aos demais prédios da fazenda.

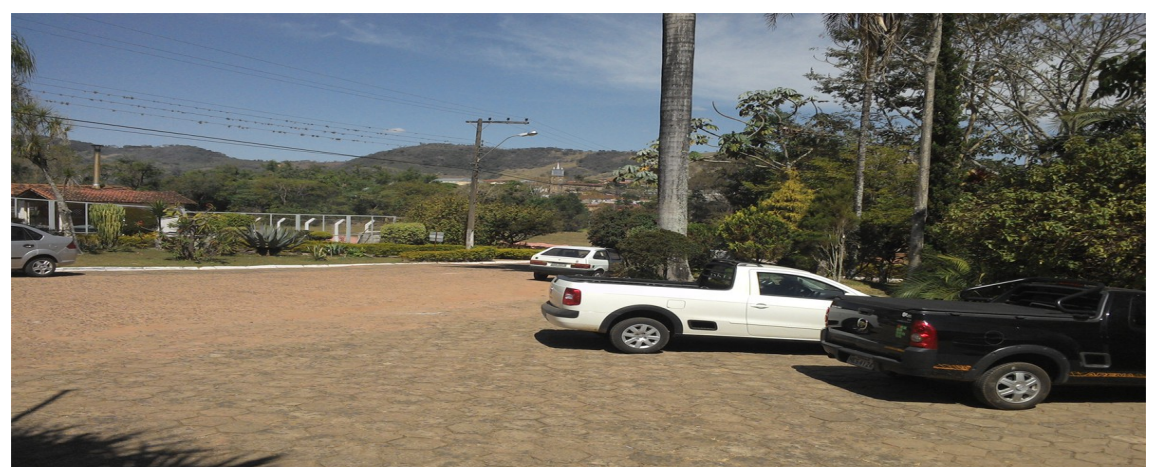

Figura 18: Câmera CAM011

#### **I. Guarita**

A Guarita (Figura 19) foi escolhida porque é o principal local de acesso à Fazenda-Escola.

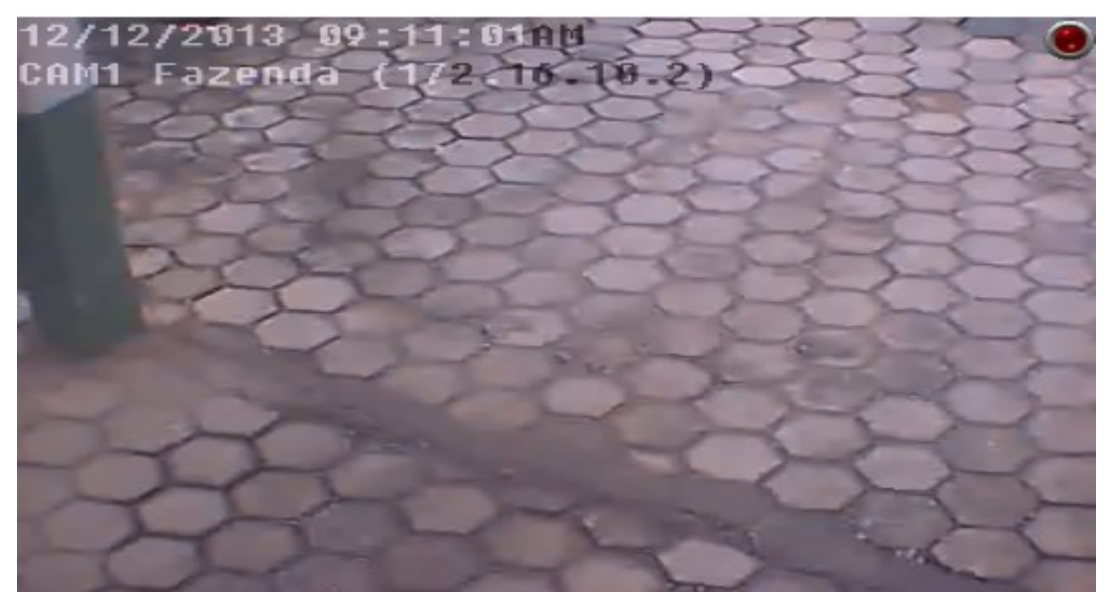

Figura 19: Câmera CAM013

#### **J. CIEC**

A CIEC/CEAD (Figura 20) foi escolhida porque é o local onde os dados dos alunos ficam arquivados, além disso possui ao lado a Coordenadoria de Ensino a Distância (CEAD) que conta com um laboratório de informática.

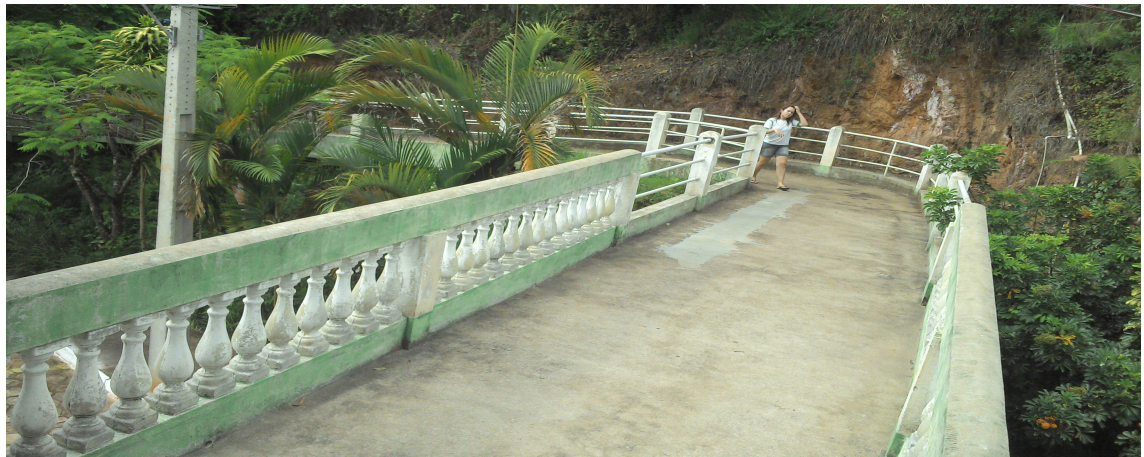

Figura 20: Câmera CAM014

#### **J. Bloco Pedagógico**

O Bloco Pedagógico (Figura 21) foi escolhido porque é o local onde a Secretaria dos Cursos Superiores está localizada, além de possuir todos os dados dos discentes dos cursos superiores e salas de aula.

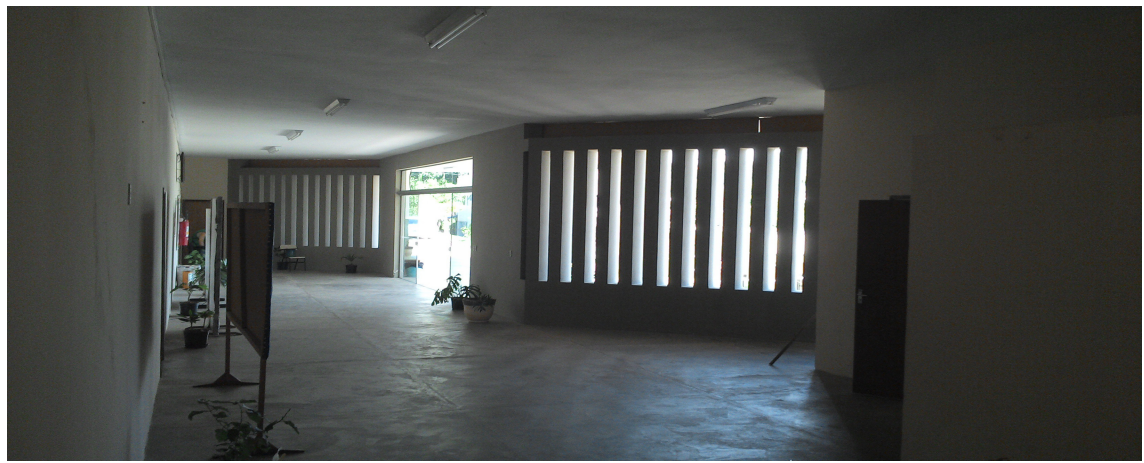

Figura 21: Câmera CAM015

#### **K. Bloco dos Professores**

O Bloco dos Professores foi escolhido porque é o local onde as salas dos professores que ministram as aulas na fazenda estão localizadas, além de possuir computadores em cada uma das 20 salas incluindo o 1º (Figura 22) e 2º (Figura 23) andar. Além disso no 1º andar possui o *backbone* que conecta a Fazenda Escola à Sede.

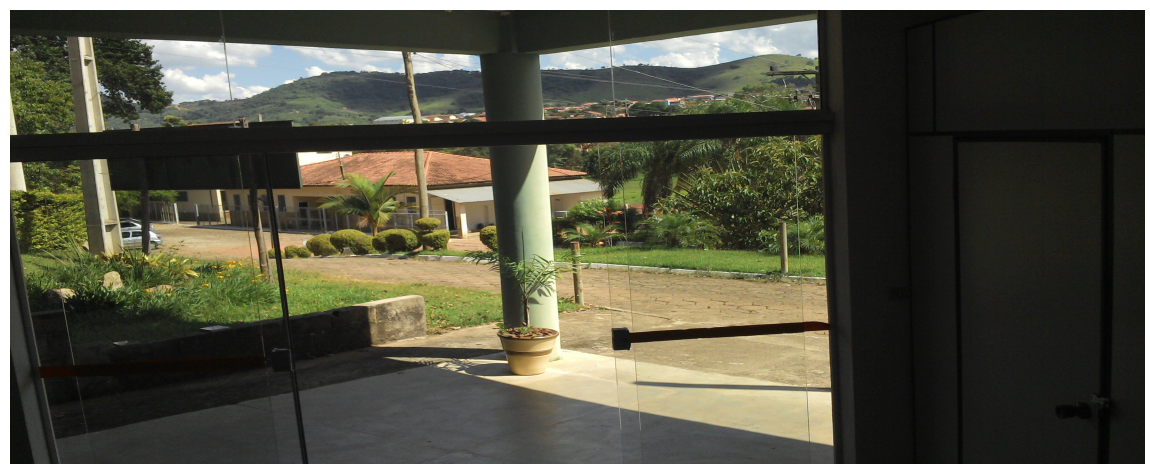

Figura 22: Câmera CAM016

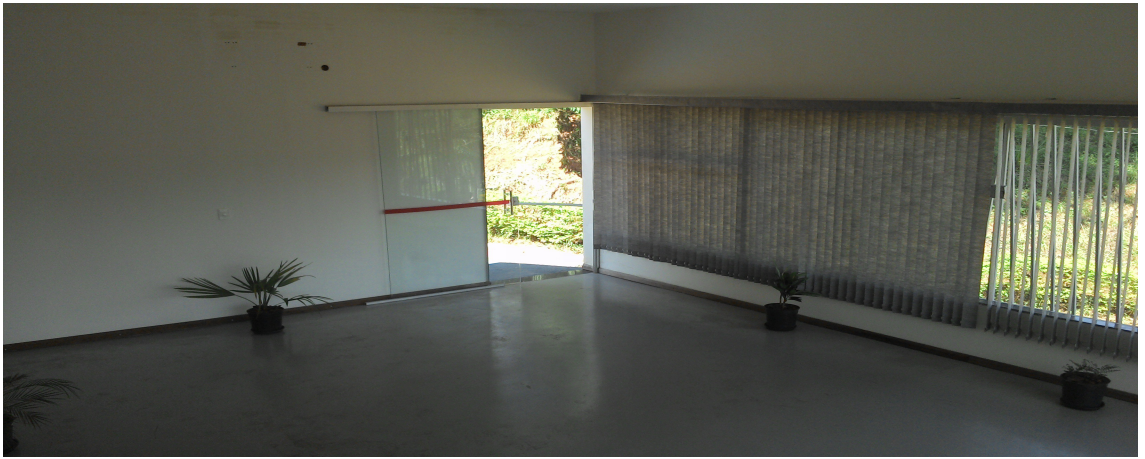

Figura 23: Câmera CAM017
# **L. CPA**

O CPA (Figura 24) foi escolhido porque é o local onde as aulas práticas dos cursos de Agronomia e Gestão Ambiental ocorrem, além de possuir muitos equipamentos voltados a estes cursos, possui também um auditório para apresentações de trabalhos, TCCs.

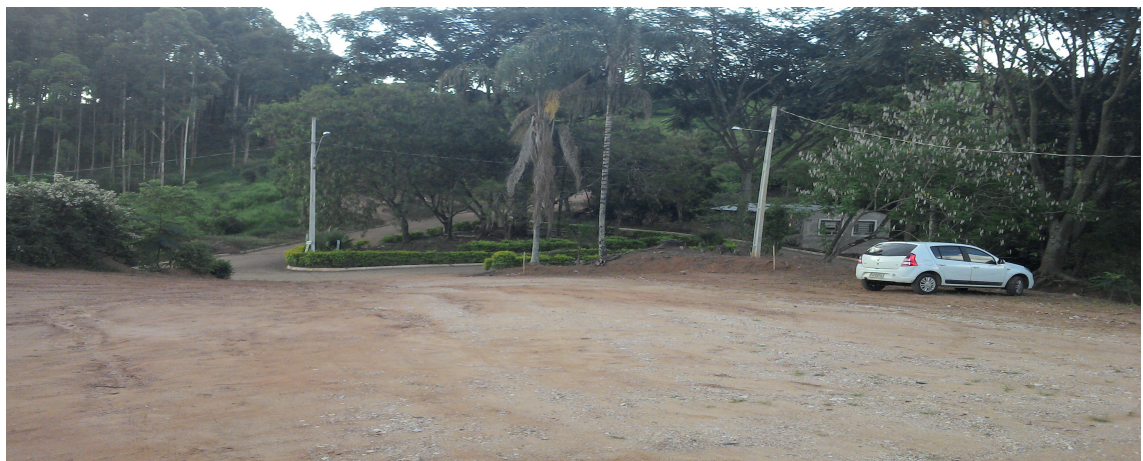

#### Figura 24: Câmera CAM018

No capítulo 4, o projeto será descrito, abordando os requisitos físicos e lógicos do CFTV e o estado da infraestrutura atual do Instituto.

## 3.1.2. Característica das câmeras

De acordo com os locais selecionados para o monitoramento, e requisitos como iluminação, energia e transmissão, algumas características foram definidas, como:

- Infravermelho Permite a gravação mesmo que haja um abiente parcialmente iluminado ou em escuridão total;
- Resolução mínima de 480p Definida ao realizar os testes de resolução;
- Alimentação: POE Pela facilidade de instalação, dispensando o uso de fiação elétrica;
- Tipo: Fixa Câmeras que tem sua visão focada em uma direção;
- Compressão: H.264 CODEC de compressão definido nos resultados dos testes;
- Transmissão: Ethernet;
- Suporte a Diff Services e QoS para garantir qualidade de serviço dos dados tráfegados.

#### 3.1.3. Testes

Foi preciso realizar alguns testes para determinar qual o tipo de compressão e CODEC ideal para o projeto. Para isso, foram utilizados softwares de conversão de vídeo, e então, gerado graficamente um resultado para a escolha do CODEC. Após isso, a resolução das câmeras foi determinada de acordo com os requisitos da Instituição.

# 3.2. FERRAMENTAS

Para auxiliar na execução dos testes de seleção do tipo de compressão e resolução de vídeo, algumas ferramentas foram utilizadas. Tais ferramentas, como software de conversão de vídeo, serão abordadas nas seções a seguir.

#### 3.2.1. Seleção dos *CODECs*

Utilizando um Software de conversão de áudio, vídeo e imagens chamado "*Format Factory*" (Figura 26), na versão 3.1.1, realizou-se a conversão dos vídeos para definir qual CODEC deverá ser utilizado nas câmeras. Foram realizados 5 testes com 3 repetições (Figura 25) utilizando 3 CODECS diferentes com comprimento e ambientes diferentes para a seleção.

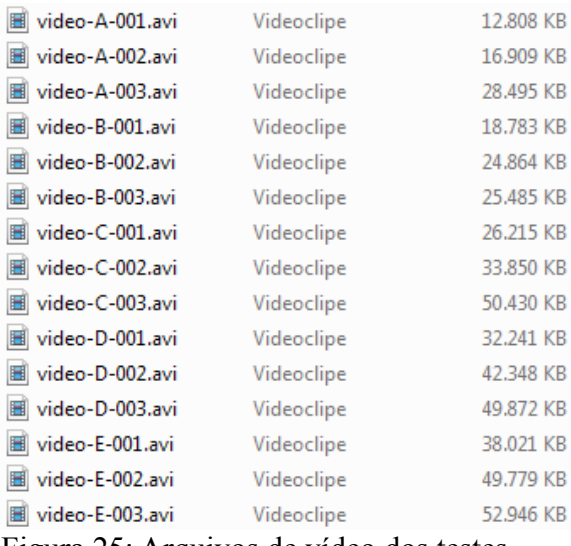

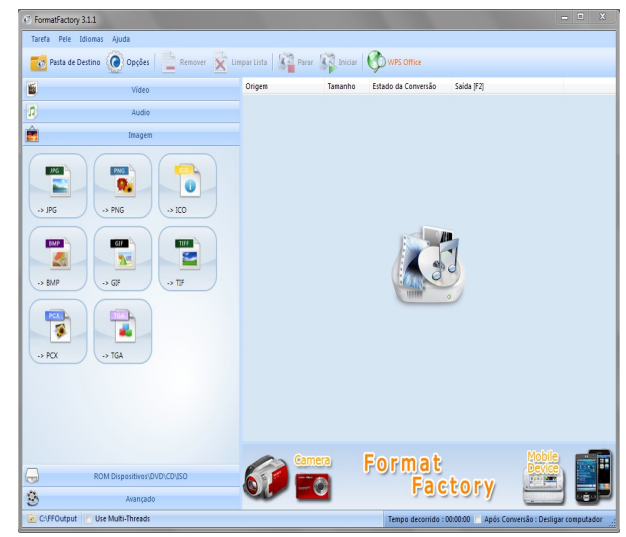

Figura 25: Arquivos de vídeo dos testes Figura 26: Software "Format Factory 3.1.1"

#### 3.2.2. Seleção da resolução

Para a seleção da resolução, o mesmo *Software* chamado "*Format Factory*" foi utilizado para converter os vídeos em diversas resoluções diferentes para a escolha da resolução ideal que permite a identificação facial razoável. Para o teste foi utilizado um vídeo gravado na área externa do prédio de informática e redes que permite o acesso entre o pátio e o prédio. As características do vídeo são:

- Resolução: 1920x1080 (1080p ou *FullHD*)
- FPS (*frames per second*): 30
- CODEC: H.264
- Comprimento: 00:00:25,000
- Tamanho: 31,4 MB

A Seção 4.1 apresenta e discute os testes para a seleção da resolução de vídeo que atenda o processo de identificação facial.

# **4. PROJETO**

Este Capítulo apresenta uma abordagem dos materiais e ferramentas necessários para a execução do projeto, e os resultados obtidos com os testes realizados, destacando sua importância e características.

# 4.1 SELEÇÃO DO CODEC E RESOLUÇÃO

Os testes para definir qual o CODEC ideal para o projeto de CFTV foram realizados com cinco testes que verificam vídeos de diferentes comprimentos e/ou durações. Os resultados estão expressos nas Seções 4.1.1, 4.1.2, 4.1.3, 4.1.4 e 4.1.5.

4.1.1. Vídeo A

Tomando como base um vídeo "A" com 10 segundos de duração, com uma resolução de 1080p (1920x1080) e taxa de FPS de 10fps (Figura 27), 20fps (Figura 28) e 30fps (Figura 29) respectivamente, foram realizados os testes (Tamanho do Arquivo de vídeo x Tipo de vídeo) demonstrados nos gráficos a seguir.

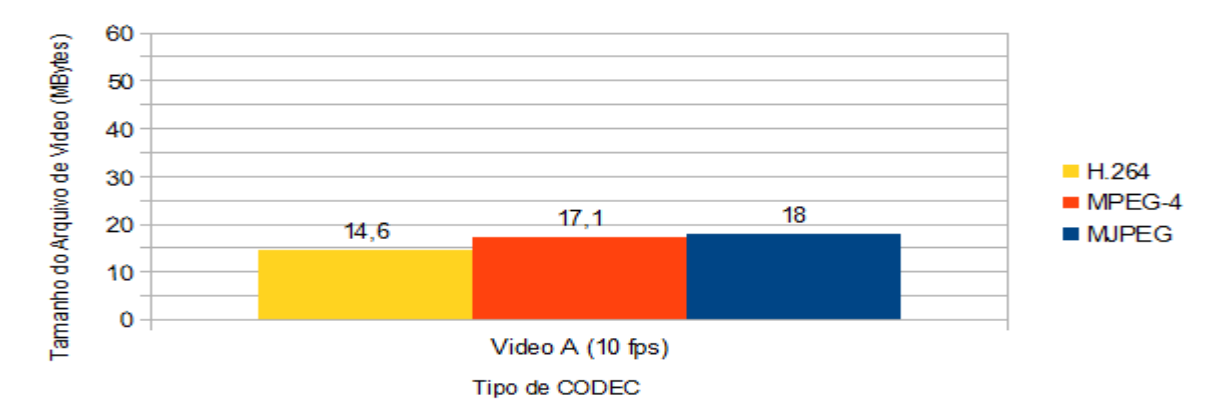

*Figura 27: Teste A com 10fps - Gráfico Tamanho de vídeo(MBytes)xTipo de CODEC*

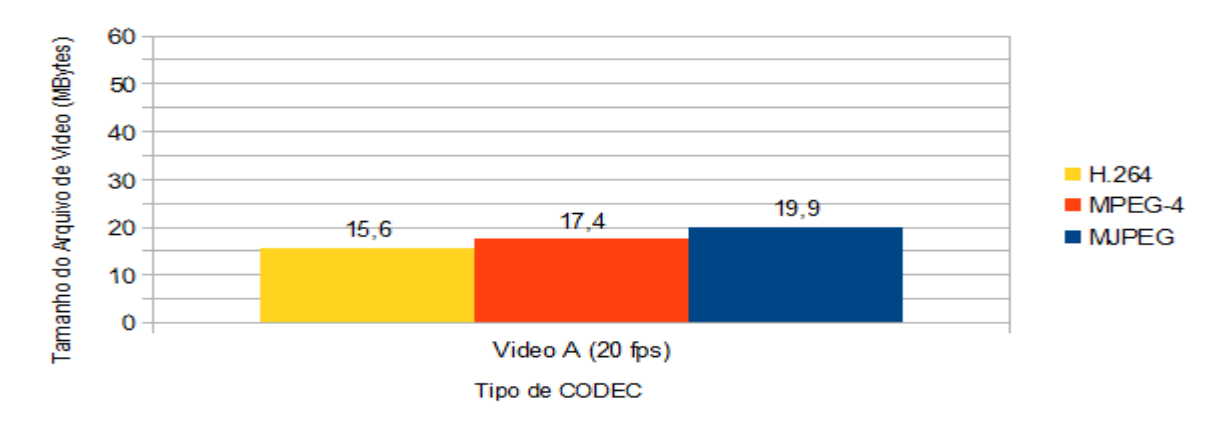

*Figura 28: Teste A com 20fps - Gráfico Tamanho de vídeo(MBytes)xTipo de CODEC*

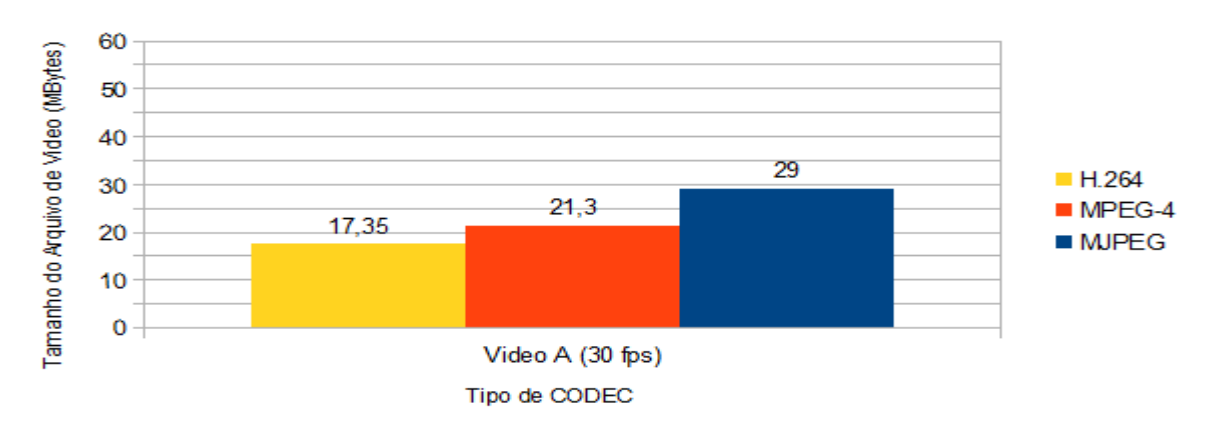

*Figura 29: Teste A com 30fps - Gráfico Tamanho de vídeo(MBytes)xTipo de CODEC*

No Teste A, a taxa de compressão do CODEC H.264 varia em aproximadamente 60% a 81%, pois depende também da taxa de *fps.* E a taxa de compressão do CODEC MPEG-4 varia em aproximadamente 73,5 a 95% em comparação ao MJPEG.

#### 4.1.2. Vídeo B

Esse vídeo tem 15 segundos de duração, com uma resolução de 1080p (1920x1080) e taxa de FPS de 10fps (Figura 30), 20fps (Figura 31) e 30fps (Figura 32). Os resultados são demonstrados nos gráficos a seguir.

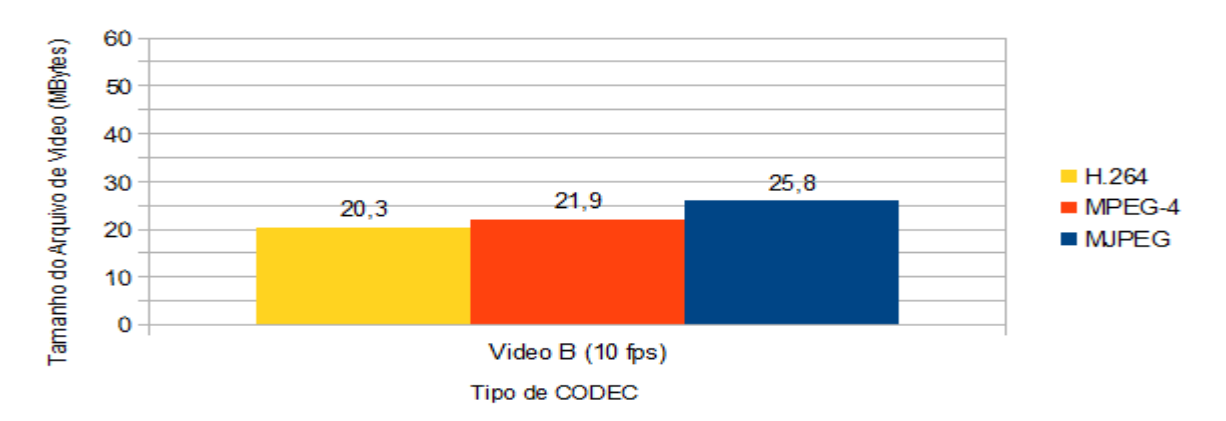

Figura 30: Teste B com 10fps - Gráfico Tamanho de vídeo(MBytes)xTipo de CODEC

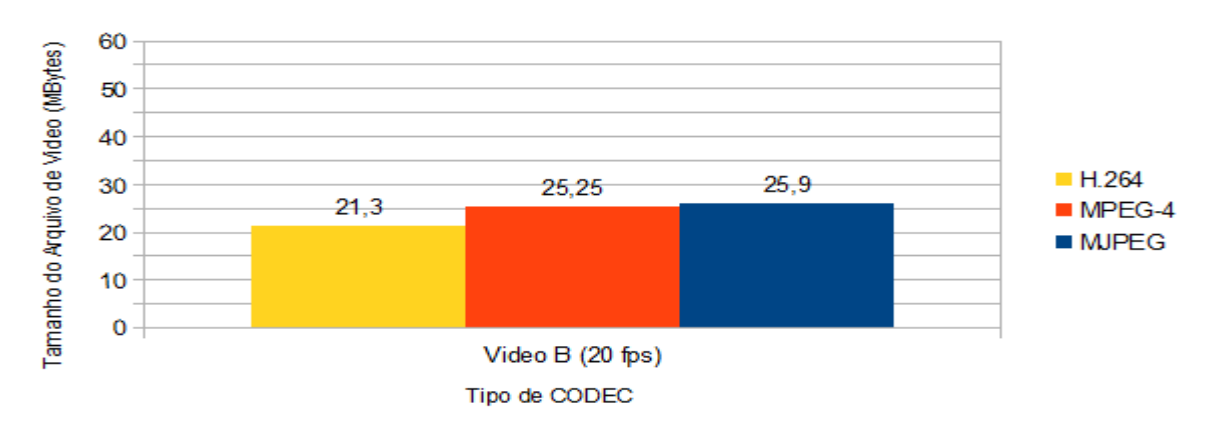

*Figura 31: Teste B com 20fps - Gráfico Tamanho de vídeo(MBytes)xTipo de CODEC*

No Teste B, a taxa de compressão do CODEC H.264 varia em aproximadamente 79% a 82% em comparação ao MJPEG. E a taxa de compressão do CODEC MPEG-4 está variando em aproximadamente 85% a 98% em relação ao MJPEG. É possível analisar também que quanto maior a taxa de fps, mais próximo o tamanho do arquivo fica em relação ao CODEC MJPEG.

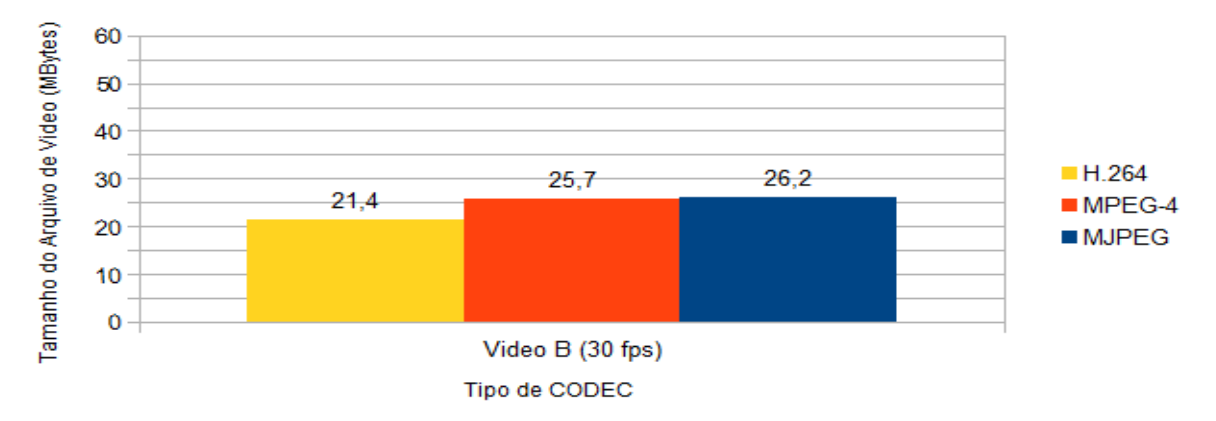

*Figura 32: Teste B com 30fps - Gráfico Tamanho de vídeo(MBytes)xTipo de CODEC*

Conclui-se que este vídeo apresenta muita variação entre os *frames*, assim o algoritmo de compressão (codificação entre-quadros) dos CODECS H.264 e MPEG-4 não foram muito eficazes.

#### 4.1.3. Vídeo C

Utilizando dessa vez um vídeo "C" com 20 segundos de duração, com uma resolução de 1080p (1920x1080) e taxa de FPS de 10fps (Figura 33), 20fps (Figura 34) e 30fps (Figura 35) respectivamente. Os resultados são demonstrados nos gráficos a seguir.

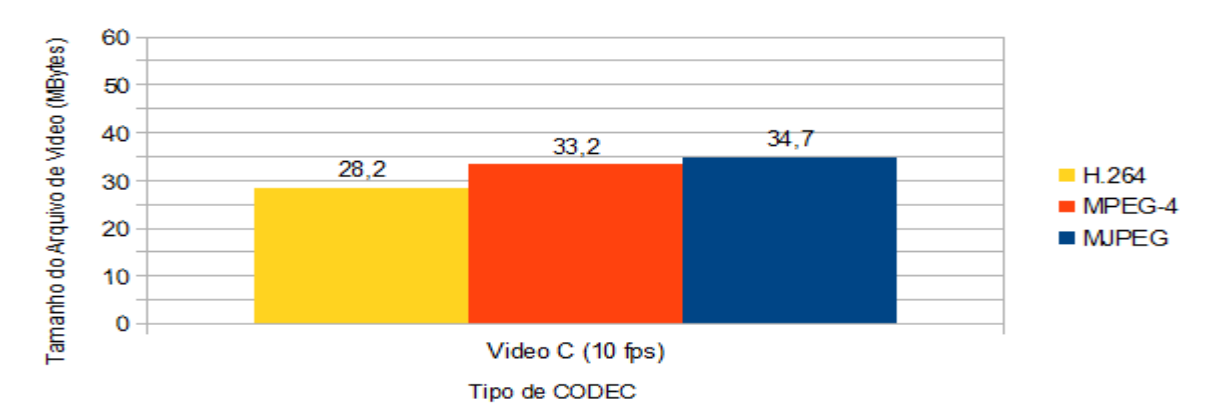

Figura 33: Teste C com 10fps - Gráfico Tamanho de vídeo(MBytes)xTipo de CODEC

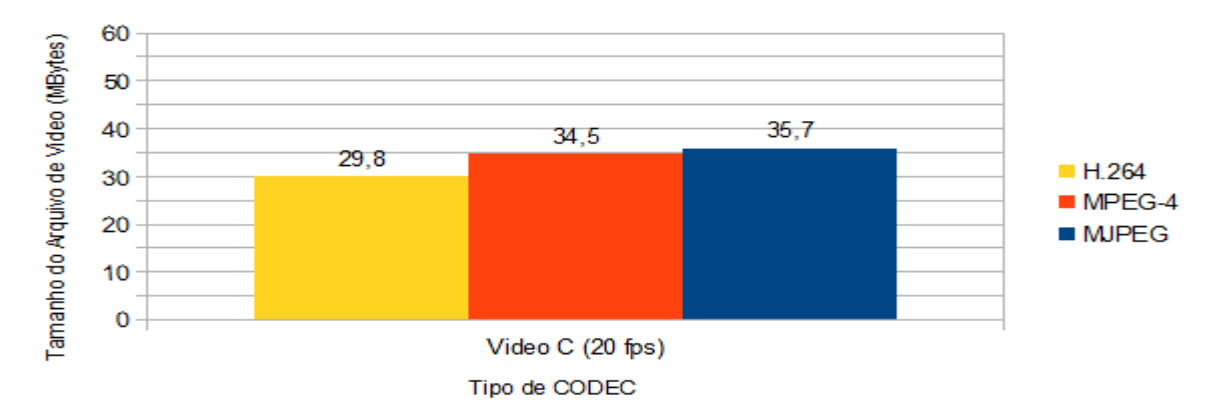

*Figura 34: Teste C com 20fps - Gráfico Tamanho de vídeo(MBytes)xTipo de CODEC*

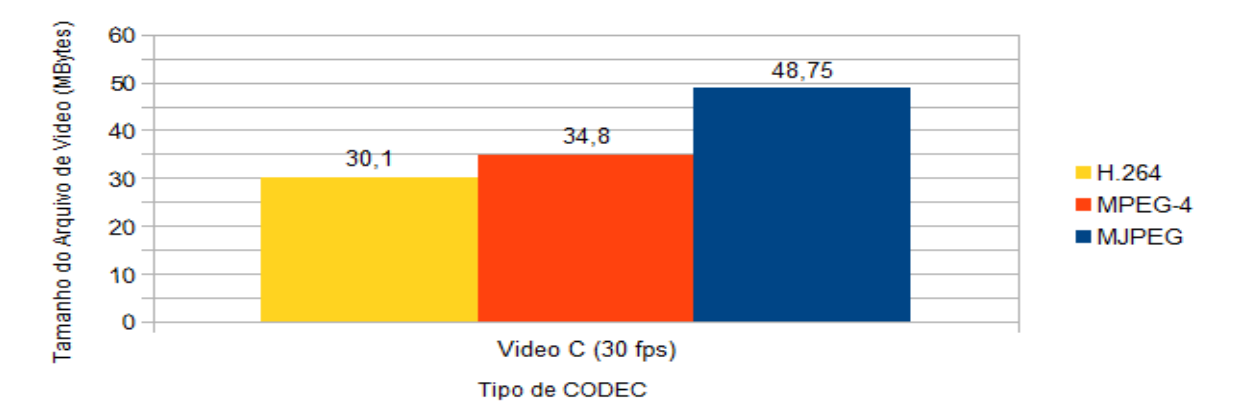

*Figura 35: Teste C com 30fps - Gráfico Tamanho de vídeo(MBytes)xTipo de CODEC*

No Teste C, a taxa de compressão do CODEC H.264 varia em aproximadamente 62% a 83.5% em comparação ao MJPEG. E o CODEC MPEG-4 está variando em aproximadamente 71% a 96,7% em relação ao MJPEG.

#### 4.1.4. Vídeo D

Esse teste utiliza um vídeo "D" com 25 segundos de duração, com uma resolução de 1080p (1920x1080) e taxa de FPS de 10fps (Figura 36), 20fps (Figura 37) e 30fps (Figura 38) respectivamente. Os resultados são demonstrados nos gráficos a seguir.

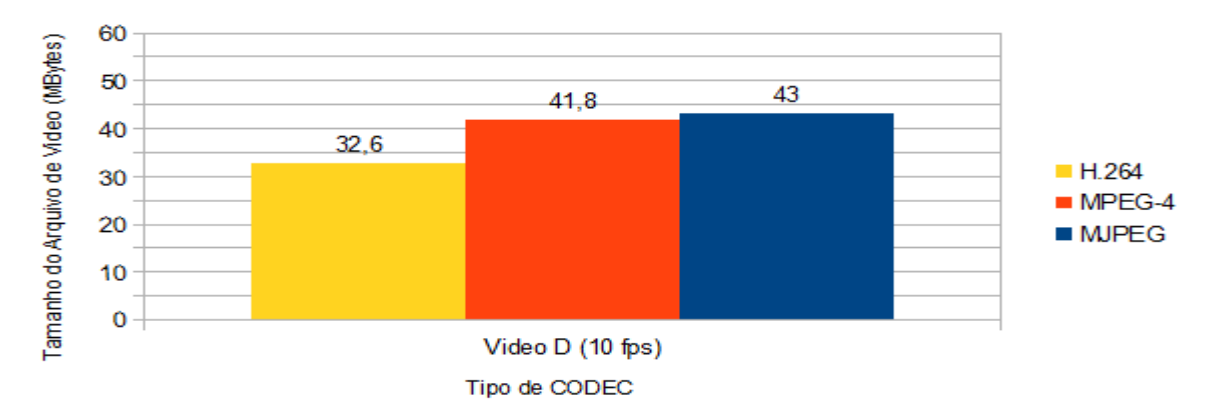

Figura 36: Teste D com 10fps - Gráfico Tamanho de vídeo(MBytes)xTipo de CODEC

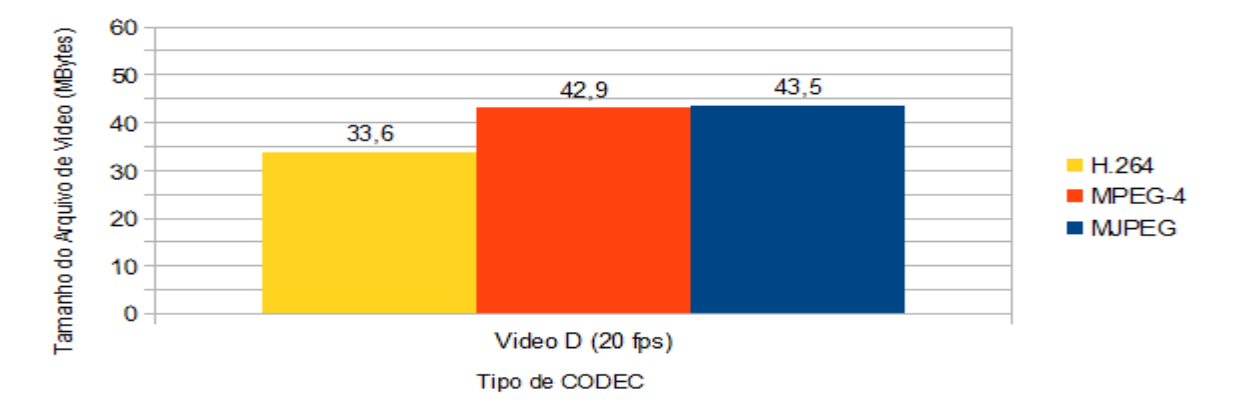

*Figura 37: Teste D com 20fps - Gráfico Tamanho de vídeo(MBytes)xTipo de CODEC*

No Teste D, o CODEC H.264 tem uma taxa de compressão variando entre 71,61% e 77,24%, aproximadamente, em comparação ao MJPEG. Já o MPEG-4 possui uma taxa de compressão que varia em aproximadamente 91,54% a 98,6% em relação ao MJPEG.

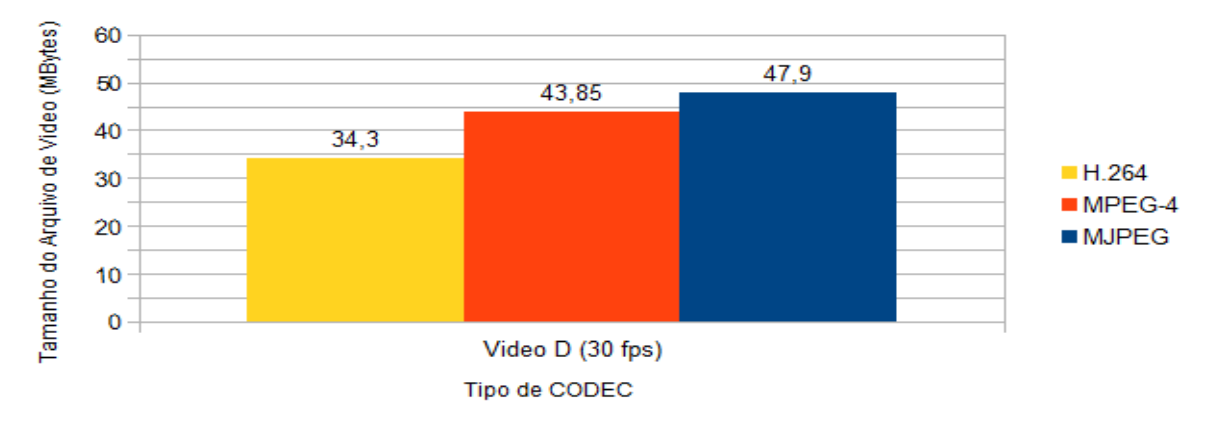

*Figura 38: Teste D com 30fps - Gráfico Tamanho de vídeo(MBytes)xTipo de CODEC*

É possível visualizar também que ao aumentar a taxa de *frames per second,* o tamanho do arquivo aumenta, pois o vídeo tem mais quadros para processar.

## 4.1.5. Vídeo E

Por fim nesse teste utiliza-se um vídeo "E" com 30 segundos de duração, com uma resolução de 1080p (1920x1080) e taxa de FPS de 10fps (Figura 39), 20fps (Figura 40) e 30fps (Figura 41) respectivamente. Os resultados são demonstrados nos gráficos a seguir.

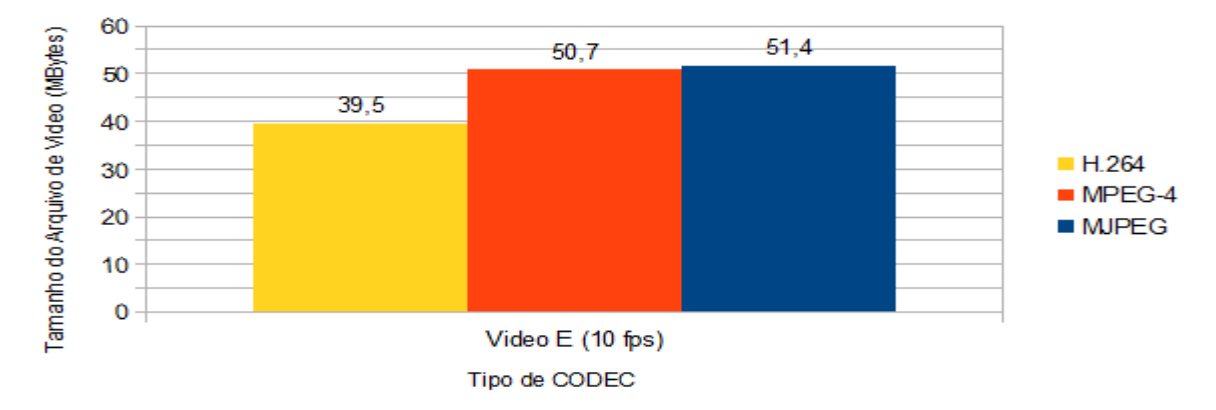

Figura 39: Teste E com 10fps - Gráfico Tamanho de vídeo(MBytes)xTipo de CODEC

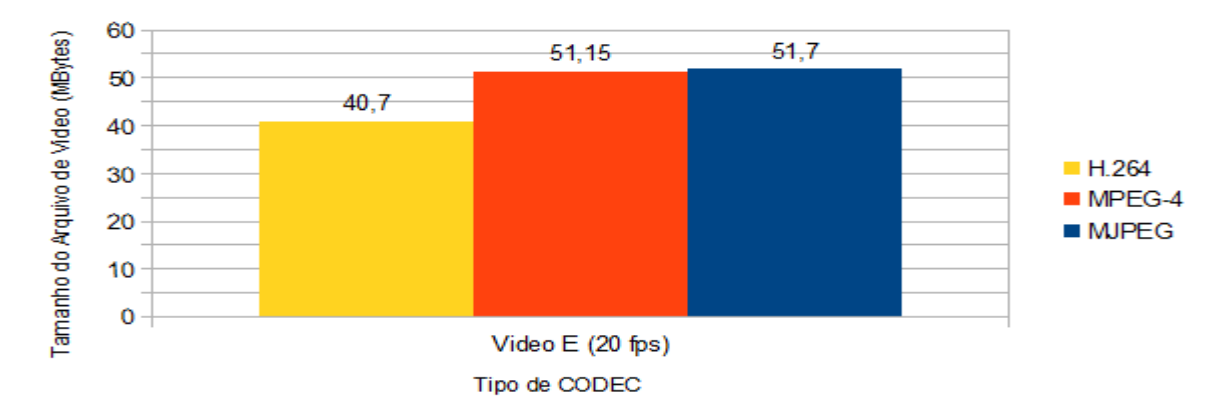

*Figura 40: Teste E com 20fps - Gráfico Tamanho de vídeo(MBytes)xTipo de CODEC*

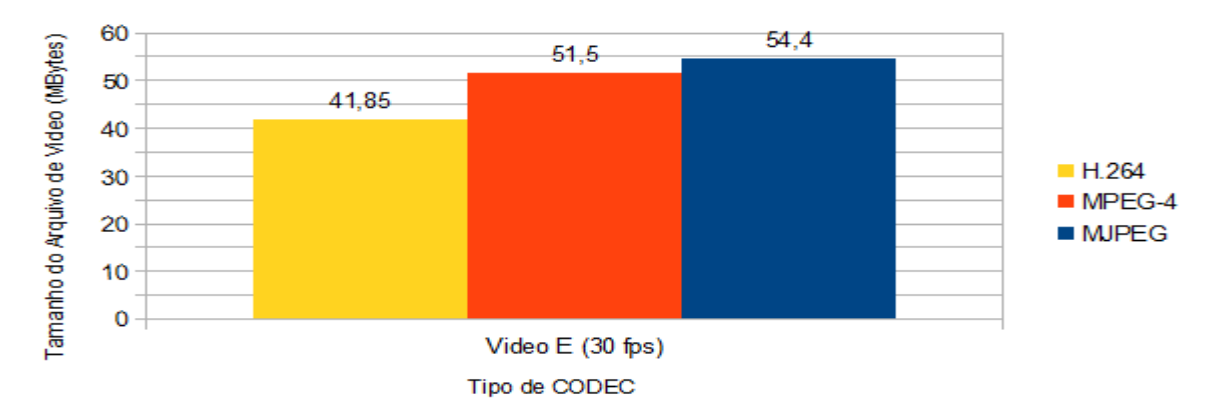

*Figura 41: Teste E com 30fps - Gráfico Tamanho de vídeo(MBytes)xTipo de CODEC*

Nesse último teste a taxa de compressão do CODEC H.264 varia entre aproximadamente 77% a 79% comparado ao MJPEG. E o CODEC MPEG-4 apresenta uma taxa de compressão que varia em aproximadamente 94% a 99% em comparação ao MJPEG. Pode-se concluir que este vídeo apresenta muita diferença entre os quadros, o faz com que a taxa de compressão seja baixa.

De acordo com os gráficos (Figura 42, Figura 43 e Figura 44) representados é possível identificar que o CODEC H.264 é relativamente menor comparado aos demais.

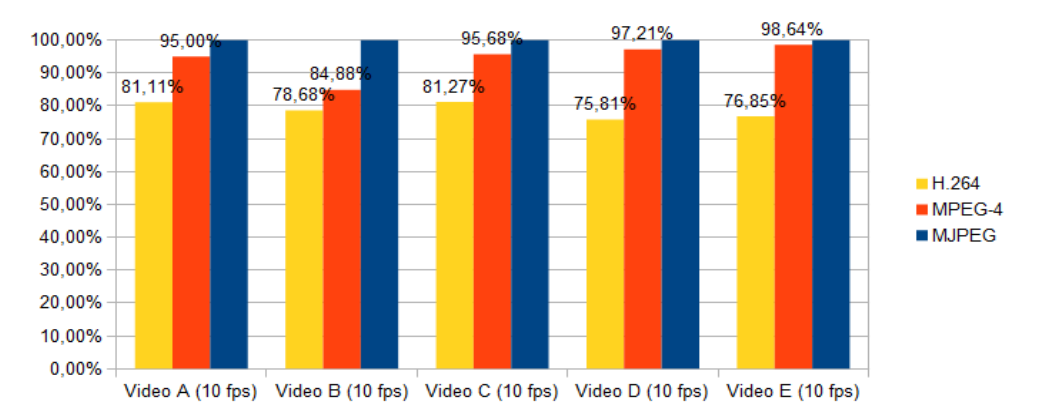

Figura 42: gráfico de "tamanho (%) x testes" com 10fps em relação ao MJPEG.

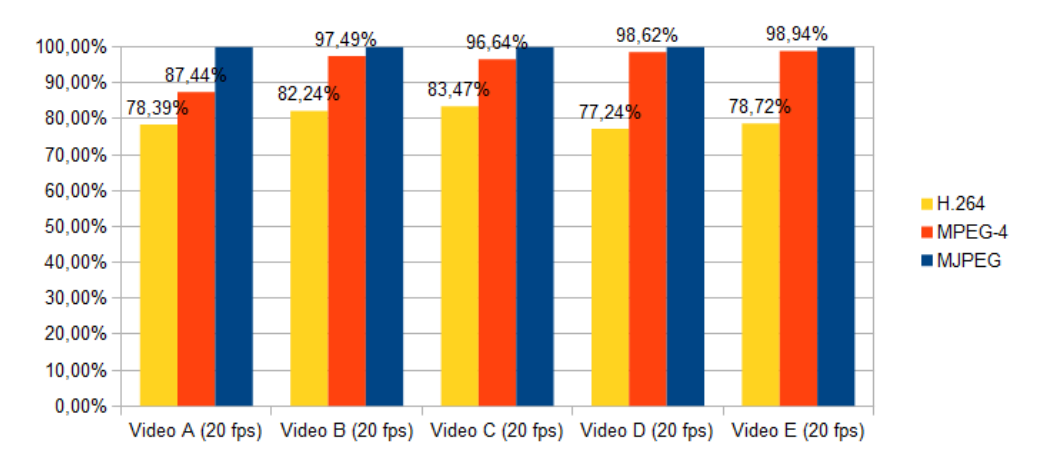

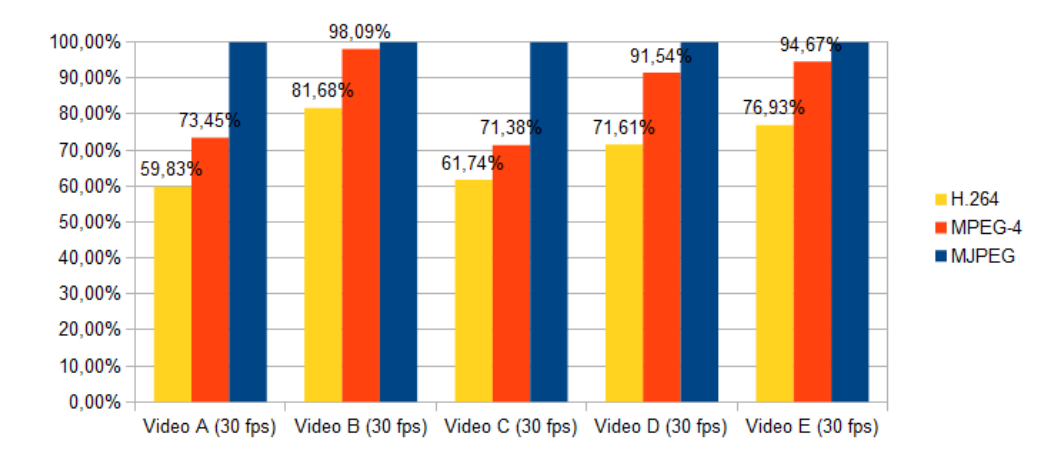

Figura 43: gráfico de "tamanho (%) x testes" com 20fps em relação ao MJPEG.

Vale lembrar também que seu algoritmo trabalha com codificação entre-quadros, ou seja, em ambientes com muito movimento, a maioria dos dados, que antes eram removidos Figura 44: gráfico de "tamanho (%) x testes" com 30fps em relação ao MJPEG.

por serem insignificantes, estarão presentes em cada quadro do vídeo.

Para a seleção da resolução ideal, foram realizadas conversões (Figura 45) com as seguintes resoluções: 1280x720, 856x480, 640x360 e VGA (856x480). Dentre elas o vídeo que permitiu a identificação facial razoável foi a resolução mínima de 856x480 (480p).

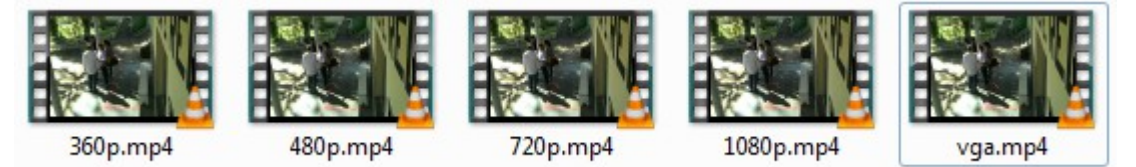

Figura 45: Arquivos de vídeo do teste de resolução

Com a resolução de 480p, esse vídeo teria uma taxa de aproximadamente 1600 Kb/s ou 200 KB/s.

# 4.2. CONECTIVIDADE

Os materiais necessários para a conectividade entre as câmeras e os ativos de rede até o local de armazenamento, tais como *switches*, cabos de rede, conectores, *patch panels e* equipamentos de acabamento e cabeamento estruturado, estão descritos nas seções seguintes.

# 4.2.1. *Switch* POE

Para a conexão e alimentação das câmeras de redes, como as câmeras são alimentadas através do cabo UTP, será necessário *switches* (Figura 46[1](#page-48-0) ) POE para a alimentação, em pontos cujo número de câmeras não excede 4, serão utilizados adaptadores POE inclusos nas embalagens das câmeras.

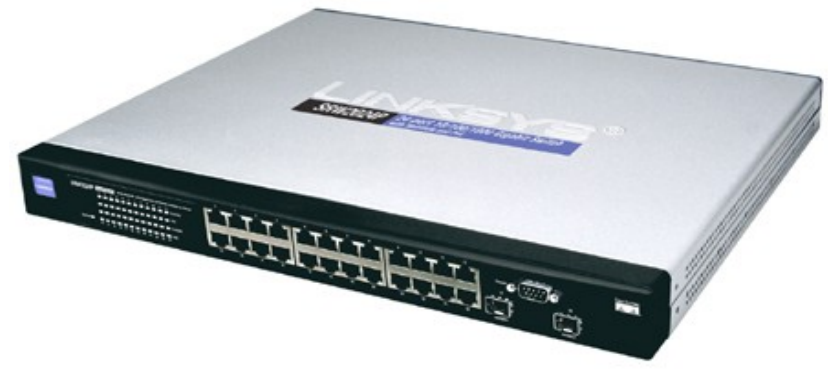

Figura 46: Switch POE SRW2024P 24 portas 10/100/1000

<span id="page-48-0"></span><sup>1</sup> http://www.digiumcards.com/linksys\_srw2024p.html

# Características

- Gerenciável;
- $10/100/1000$  Mbps.
- Cor: cinza

# 4.2.2. *Patch Panel*

Para interconexão do cabeamento horizontal ou secundário entre as câmeras e os *switches* POE (*Power Over Ethernet*) (Figura 47[2](#page-49-0) ), segundo requisitos da norma ANSI/TIA/EIA-568B.2.

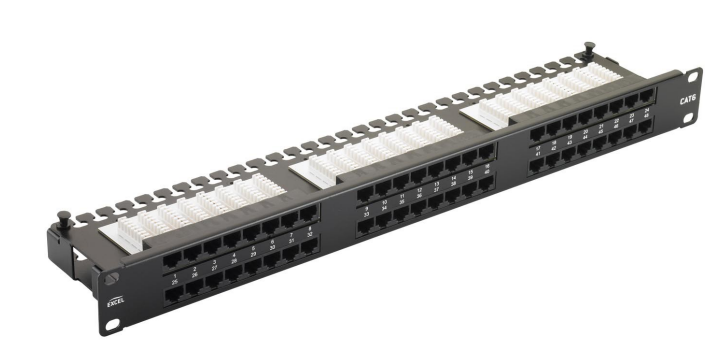

Figura 47: Patch Panel 24 portas 10/100/1000

Características

- Material predominante: Alumínio;
- Altura de 1U (44,45 mm);
- 24 portas;
- $10/100/1000$  Mbps.

<span id="page-49-0"></span><sup>2</sup> http://www.furukawa.com.br/br/produtos/conectividade-metalica/patch-panel/patch-panel-gigalan-cat6-24p-717.html

## 4.2.3. Cabo UTP Categoria 6

Para a transmissão de dados e imagens das câmeras, segundo requisitos dos *drafts* de normas ANSI/TIA-568-C.2 Categoria 6. Bobina de cabo (Figura 48<sup>[3](#page-50-0)</sup>) UTP cat. 6 para cabeamento Vertical ou Horizontal entre os painéis de distribuição (*Patch Panels*) e as câmeras de rede, em sistemas que requeiram grande margem de segurança sobre as especificações normalizadas para garantia de suporte às aplicações futuras.

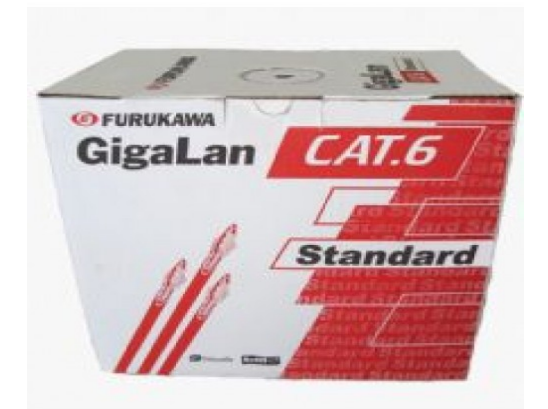

Figura 48: Bobina de cabo UTP cat. 6

# Características

- Cabo de 4 pares trançados, compostos de condutores sólidos de cobre nu, isolados em polietileno especial. Capa externa em material retardante à chama;
- Marcação métrica decrescente acondicionados em bobinas;
- A solução completa para Cat. 6A da Furukawa supera os requisitos para redes 10 Gigabit sobre cabos metálicos;
- Embalagem padrão: bobina com 305 metros.

<span id="page-50-0"></span><sup>3</sup> http://www.grupoamigao.net.br/lojavirtual/index.php?route=product/product&product\_id=123

## 4.2.4. Conector RJ-45 Cat. 6 macho

Conector RJ-[4](#page-51-0)5 cat.6 (Figura 49<sup>4</sup>) para ser utilizado na conectorização dos cabos nos ativos de rede.

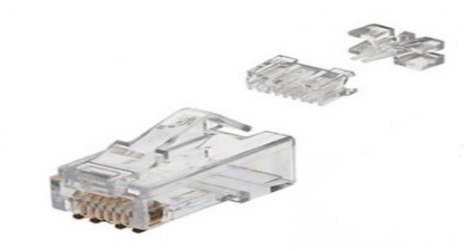

Figura 49: Conector RJ45 Cat.6 macho

# Características

- Conector possui 3 partes para facilitar a montagem e desempenho do cabo;
- Desempenho superior aos conectores Cat.5e;
- Cor: Transparente;

# 4.2.5. Canaletas aparentes

Canaletas (Figura [5](#page-51-1)0<sup>5</sup>) para cobrir o cabeamento feito das câmeras até as TR e Armários de Telecomunicações (TE).

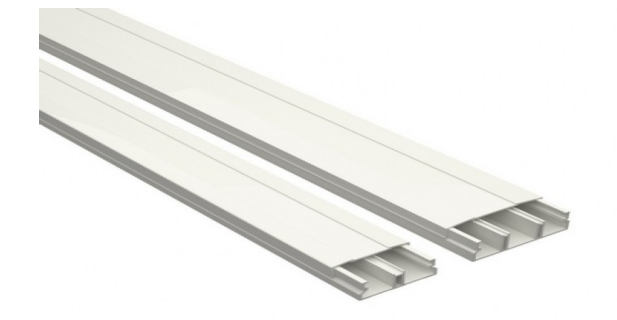

Figura 50: canaletas aparentes c/ 1 e/ou 2 divisórias

<span id="page-51-0"></span><sup>4</sup> http://www.smartdata.com.br/produto/conector-rj45-macho-cat6-furukawa.html

<span id="page-51-1"></span><sup>5</sup> http://www.tigre.com.br/pt/produtos\_unico.php? rcr id=4&cpr\_id=12&cpr\_id\_pai=4&lnh\_id=34&prd\_id=800

## Características

- Uma ou mais divisórias para 2 ou mais cabos
- Cor: branca
- Material: plástico

# 4.2.6. *Patch Cord*

Patch cords (Figura 51<sup>[6](#page-52-0)</sup>) para interligar *patch panels* com *switches* e/ou adaptadores POE com *switches*.

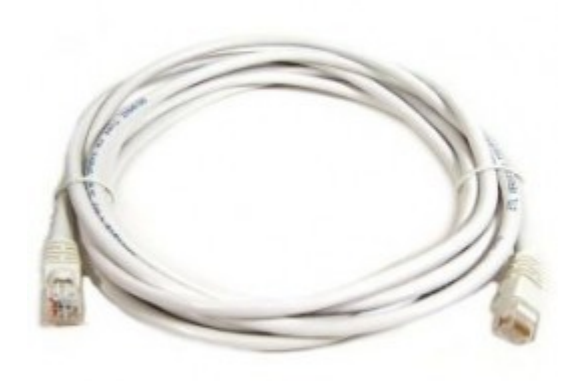

Figura 51: *patch cord*

#### Características

- Conector nas extremidades cat. 6
- Cor: branca
- Material: plástico e cobre
- Comprimento: 2,5 m

<span id="page-52-0"></span><sup>6</sup> http://www.terrasantainfo.com.br/patch-cord-rj45-cat5e-1-5mt-az-nexans-61.html

# 4.3. ARMAZENAMENTO

É necessário definir onde serão armazenados os arquivos de vídeo, outra etapa fundamental neste projeto, com isso nas seções 4.3.2 e 4.3.3 será abordada a questão de armazenamento dos arquivos de vídeo.

## 4.3.1 Carga

Com o estudo realizado anteriormente cada câmera teria uma carga de aproximadamente 200 KB/s na rede. Esse projeto terá 18 câmeras, totalizando uma carga de 3,6 MB/s na rede. Com a infraestrutura atual, a transmissão do vídeo seria realizada sem problemas com expansão para até 50 câmeras.

#### 4.3.2 Soluções de armazenamento

• DAS (Direct Attached Storage): Nessa implementação (Figura 52) cada servidor é conectado ao seu disco, cada um indepentendete do outro, ou seja, DAS são os discos locais de cada servidor. É o tipo de armazenamento mais utilizados em servidores para pequenas aplicações ou um pequeno armazenamento de dados. O custo é baixíssimo em comparação às soluções de armazenamento como *storages,* INFOESCOLA (2013)*.*

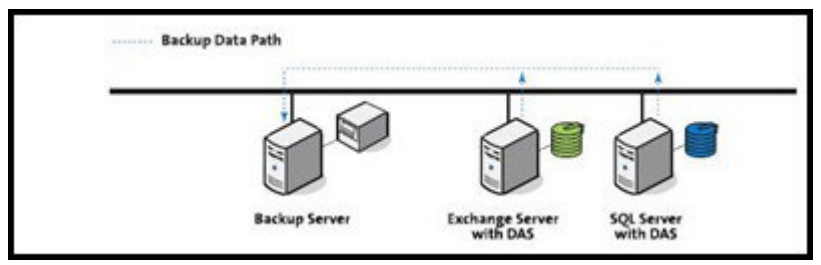

*Figura 52: Direct Attached Storage*

• NAS (Network Attached Storage): Esse ambiente (Figura 53) possui um sistema operacional completo, com o objetivo de ser um servidor de arquivos ligado na diretamente rede. O NAS utiliza transferência em nível de arquivo que é mais eficiente comparado ao armazenamento em blocos como no DAS e SAN.

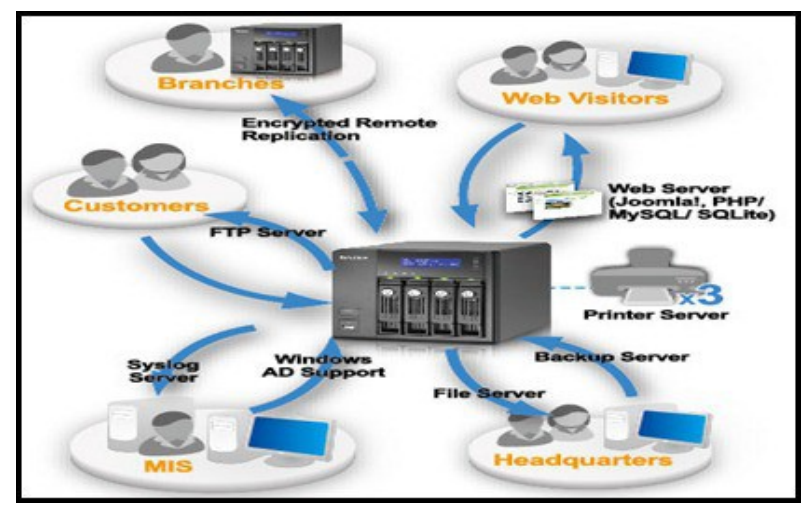

*Figura 53: Network Attached Storage*

• SAN: Essa implementação (Figura 54) é muito utilizada em média e grandes empresas, por permitir uma estrutura redundante com alta performance. Neste tipo, o SAN é conectado nos servidores.

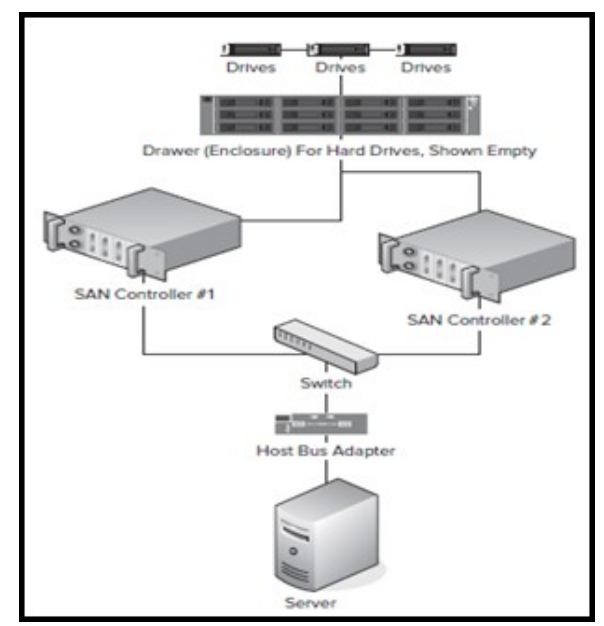

*Figura 54: Storage Area Network*

Para suprir as necessidades de armazenamento do projeto de CFTV será necessário utilizar DAS em vez de NAS ou SAN.O recomendável seria um *Storage* para centralizar o armazenamento e garantir redundância aos dados armazenados, porque atualmente os servidores possuem muitos HDs, e quando há falta de espaço outro HD é adicionado à máquina ou até um servidor adicional é montado.

#### 4.3.3. Armazenamento dos vídeos

De acordo com a direção do câmpus e o NTI as gravações ficarão armazenadas num período de 15 dias, será aproximadamente 173 GB por dia (2MB x 60 segundos x 60 min x 24 horas) e com isso será preciso um local de armazenamento com espaço de 4TB (Tera Bytes). Para menor custo, em vez de comprar um *Storage*, serão obtidos 2 HDs de 2TB cada um e instalados em um servidor. O servidor onde ficarão armazenadas as gravações devem possuir as seguintes características (MICROSOFT, 2013):

- Processador: 2 GHz com 2 núcleos
- memória RAM: 4GB
- Espaço em disco: 16GB (32 bits) ou 20GB (64 bits) para o sistema
- Duas entradas Sata extras para a instalação dos Hds de 2TB.
- Placa de rede: Adaptador *FastEthernet* 10/100 Mbps

### 4.4. PROCEDIMENTOS

Todos os materiais deverão ser instalados corretamente às estruturas de suporte, formando conjuntos mecânicos rígidos e livres de deslocamento pela simples operação. O cabeamento não deverá em nenhuma circunstância ser instalado exposto. Todas as curvas a serem utilizadas, não deverão em hipótese alguma ter ângulo superior a 90°. Todas as instalações lógicas, devem ser feitas com, no mínimo, 20 cm de distância de reatores, motores, cabos condutores de eletricidade e demais equipamentos, materiais ou instalações que possam gerar indução eletromagnética, o que afetaria o desempenho da transferência de dados, imagem, voz. O circuito elétrico que alimenta os equipamentos ativos de rede deve ser dedicado. Os serviços de instalação de rede lógica consistem basicamente das seguintes atividades:

•Instalar eletrocalhas e/ou bandejas metálicas e acessórios;

•Instalar eletrodutos e acessórios necessários;

•Retirar forro falso, quando necessário;

•Fazer furos em paredes de alvenaria e lajes;

•Fazer demolições em alvenaria, quando necessário;

•Desmontar divisórias e/ou vidros, quando necessário;

•Instalar caixas de passagem e/ou caixas de tomadas;

•Instalar Racks;

•Instalar Patch Panels;

•Fazer a passagem dos cabos lógicos;

•Recompor todas as partes danificadas (alvenaria, gesso ou qualquer material existente);

•Retirar o entulho proveniente da obra;

•Fazer limpeza nos locais afetados pelos serviços.

# 4.5. MATERIAIS E MANUSEIO

4.5.1. Cabos de cobre e acessórios de aterramento

Deve-se seguir fielmente as indicações de aterramento, levando em consideração o diâmetro dos cabos que serão utilizados em cada local, localização das placas de aterramento e tipos de solo. Deve-se tomar os devidos cuidados com o lançamento dos cabos e com a conectorização dos mesmos. Seguindo as normas e as especificações feitas no projeto de aterramento o sistema de proteção funcionará corretamente. Para o aterramento as hastes devem ser de aço revestidas de cobre e medir em média entre 2,5m e 3,5m. Variando em alguns tipos de terrono como:

- Orgânico (úmido e adubado): haste metálica de 10 a 200 Ohms de resistividade.
- Saibroso (contém barro e argila): haste metálica de 400 a 800 Ohms de resistividade.
- Rochoso (contém grande quantidade de rochas): haste metálica maior ou igual a 1000 Ohms de resistividade.

4.5.2. Dutos

Deve-se respeitar a ocupação e os raios de curvatura especificados no projeto. Devem ser respeitadas também a altura e localização descritas detalhadamente no projeto.

4.5.3. Cabos UTP

•Os cabos UTP devem ser lançados usando cabos-guia, obedecendo alguns procedimentos básicos:

•Os cabos devem ser lançados preferencialmente de uma só vez, ou seja, nos pontos onde serão lançados mais de um cabo em um duto, estes devem ser lançados ao mesmo tempo.

•Os cabos devem obedecer ao raio de curvatura mínimo, não podem sofrer tracionamento excessivo, não devem sofrer estrangulamento, torção ou serem prensados.

•Deve ser obedecida a metragem de cabo especificada no projeto, isso para cada ponto descrito no mesmo.

•Não utilizar produtos químicos, como vaselina, sabão, detergente ou qualquer outro produto para facilitar o lançamento dos cabos.

•Os cabos devem ser decapados somente nos pontos onde será feita a conectorização.

•Não poderão ser feitas emendas nos cabos UTP.

•Após o lançamento, os cabos deverão ser acomodados de forma adequada, onde poderão receber o acabamento necessário, como amarrações e conectorizações.

Antes da instalação as câmeras deverão ser testadas e verificadas, para que não haja problemas no término do projeto. Todos os locais, onde as câmeras deverão ser instaladas, foram selecionados visando o maior campo de visão possível, e também um posicionamento que evite contato direto com o sol para que não haja interferência na saída das gravações. O manuseio das câmeras deve seguir de acordo com o manual de instalação do fabricante.

4.5.4. Uso de Equipamentos de Proteção e Segurança

Todos os envolvidos na implantação do projeto devem estar devidamente providos dos equipamentos de segurança (EPI's), como capacete, óculos protetores, luvas, travas de segurança quando se tratar de instalações aéreas e protetor solar quando houver exposição a luz solar.

## 4.6. INFRAESTRUTURA

Este capítulo descreve a atual infraestrutura presente no câmpus, discute suas características e descreve os equipamentos que deverão ser adquiridos para a implantação deste projeto.

4.6.1. Sites

Na infraestrutura de rede atual na sede (Figura 55), a Enfermaria está conectada ao prédio de Agrimensura por meio de um cabo UTP cat.5e da Sala de Telecomunicações (TR) da Enfermaria até a TR do prédio de Agrimensura. No prédio da Agrimensura uma fibra óptica liga a TR desse prédio até a Sala de Equipamentos (SEQ) localizada no prédio principal.

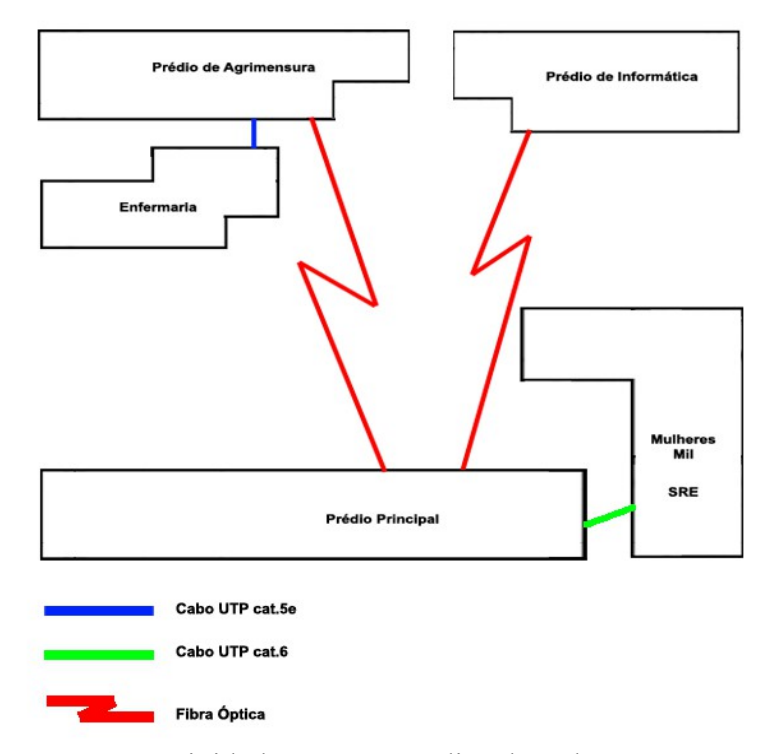

Figura 55: Conectividade entre os prédios da sede

O prédio de Informática também é conectado à SEQ por meio de fibra óptica saindo da sua TR. Por fim o prédio onde ficam localizados os setores Mulheres Mil e Secretaria de Registros Escolares (SRE) está conectado à SEQ por meio de um cabo UTP cat.6.

Na infraestrutura da Fazenda Escola (Figura 56), a recepção, o bloco pedagógico e a incubadora estão ligados ao bloco dos professores por meio de fibra-óptica. Já a Guarita, local principal de acesso a Fazenda está conectada por um meio sem-fio até o bloco dos professores. Por fim o CPA está conectado à Torre por meio sem-fio e a CIEC está conectada ao bloco dos professores por meio de fibra-óptica.

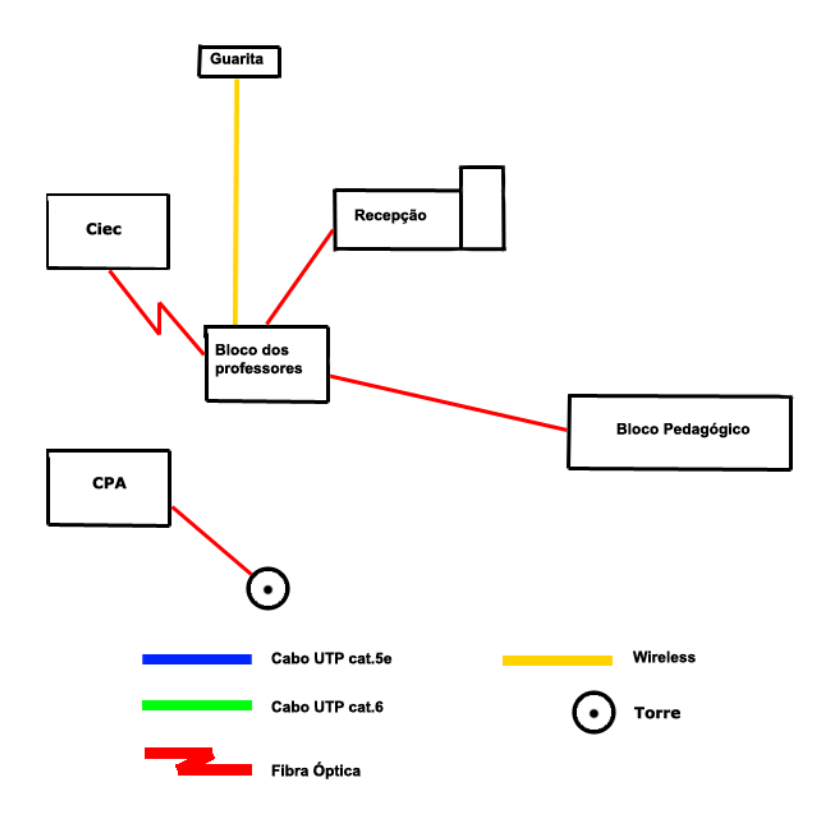

Figura 56: Conectividade entre os prédios da fazenda

Na infraestrutura da Oficina (Figura 57), o Patrimônio está conectado à Torre (localizada na Fazenda Escola) por meio sem-fio, compartilhando a conexão com o Almoxarifado por cabo.

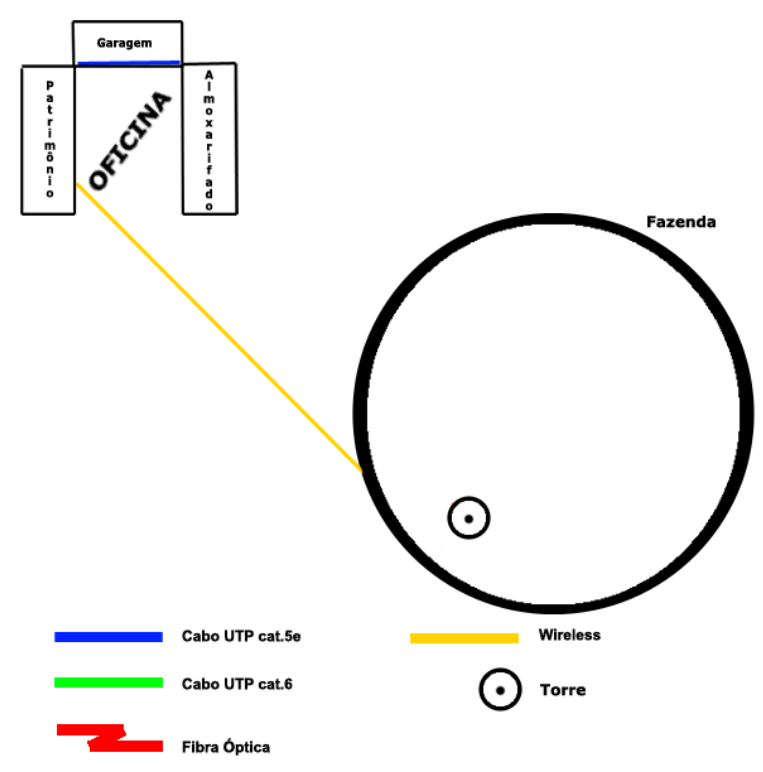

*Figura 57:* Conectividade entre a Oficina e a Torre

Por fim a conectividade entre a sede e a Fazenda Escola é realizada por meio sem-fio (Figura 58).

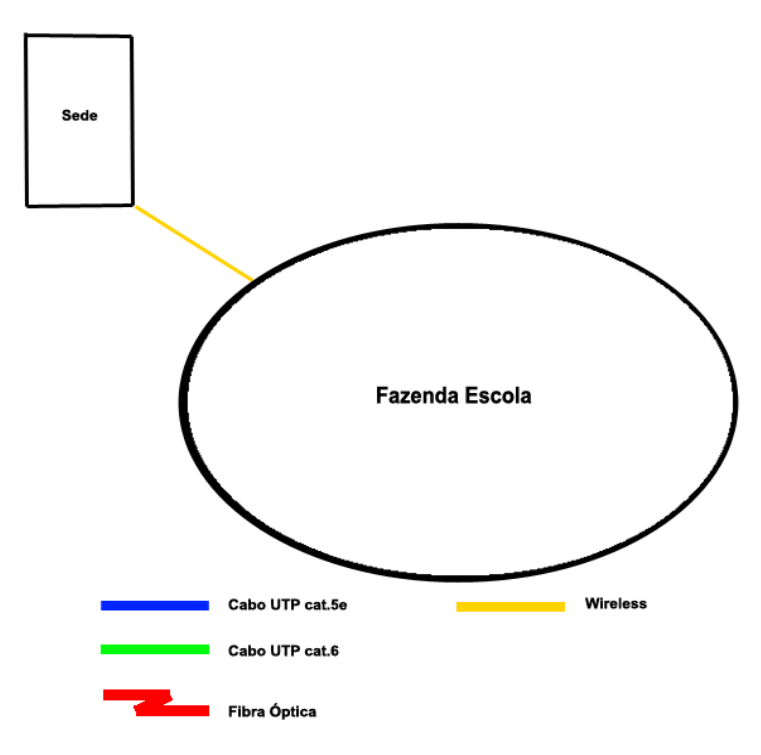

Figura 58: Conectividade entre a Sede e a Fazenda Escola

#### 4.6.2. Equipamentos e ferramentas

A Tabela 1 descreve a localização de cada armário de telecomunicações, utilizando a sigla "TE00x" como código de identificação dos armários de telecomunicações. A Tabela 2 informa a localização das canaletas indicadas pela sigla "CN00x" e eletrodutos indicados pela sigla "EL00x". A Tabela 3 descreve o caminho das canaletas e eletrodutos com as respectivas câmeras. A Tabela 4 informa sobre o código e localização das réguas elétricas indicadas pela sigla "RE00x". A Tabela 5 informa sobre o local e o TE que cada *patch panel* se encontra, utilizando a sigla "PP00x" para identificar os *patch panels*. A tabela 6 descreve o caminho dos TEs à SEQ. Por fim a Tabela 7 descreve em quais armários de telecomunicações e *patch panels* cada câmera, indicada pela sigla "CAM00x", será conectada.

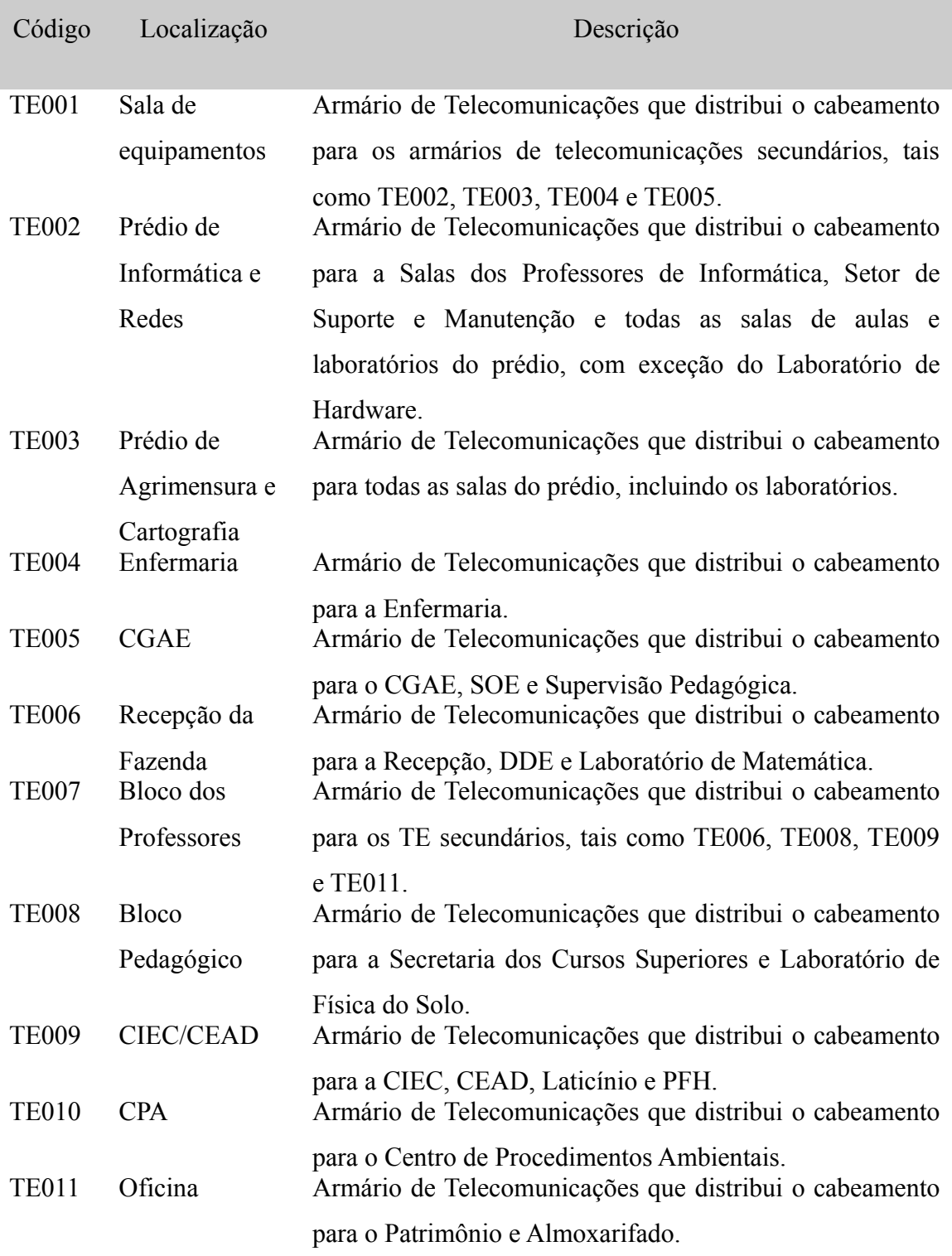

*Tabela 1: Armários de Telecomunicações.*

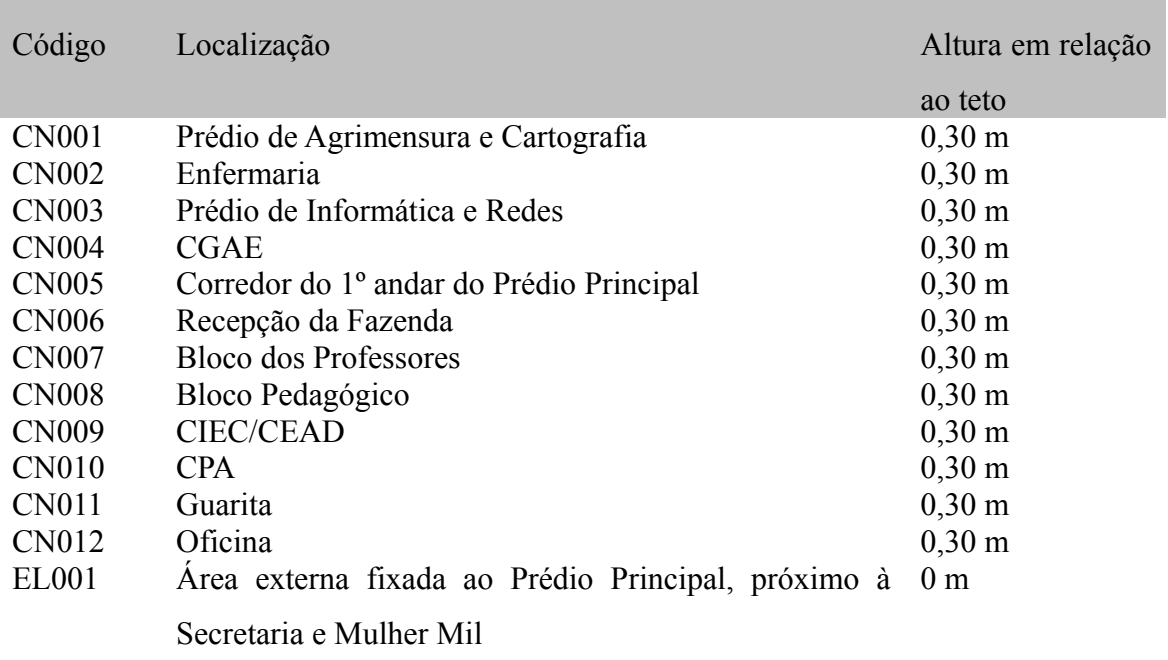

*Tabela 2: Caixas de passagem e eletrodutos.*

| Código       | Câmera                  | <b>TE</b>    |
|--------------|-------------------------|--------------|
| <b>CN001</b> | CAM006 e CAM007         | <b>TE003</b> |
| <b>EL001</b> | <b>CAM003</b>           | <b>TE001</b> |
| <b>CN002</b> | CAM008, CAM009 e CAM010 | <b>TE004</b> |
| <b>CN003</b> | CAM004 e CAM005         | <b>TE002</b> |
| <b>CN004</b> | <b>CAM001</b>           | <b>TE005</b> |
| <b>CN005</b> | <b>CAM002</b>           | <b>TE001</b> |
| <b>CN006</b> | CAM011                  | <b>TE006</b> |
| <b>CN007</b> | CAM016 e CAM017         | <b>TE007</b> |
| <b>CN008</b> | <b>CAM015</b>           | <b>TE008</b> |
| <b>CN009</b> | CAM014                  | <b>TE009</b> |
| <b>CN010</b> | CAM018                  | <b>TE010</b> |
| <b>CN011</b> | CAM013                  | <b>TE007</b> |
| CN012        | CAM012                  | <b>TE011</b> |

*Tabela 3: Descrição do caminho das canaletas e eletrodutos e suas respectivas câmeras.*

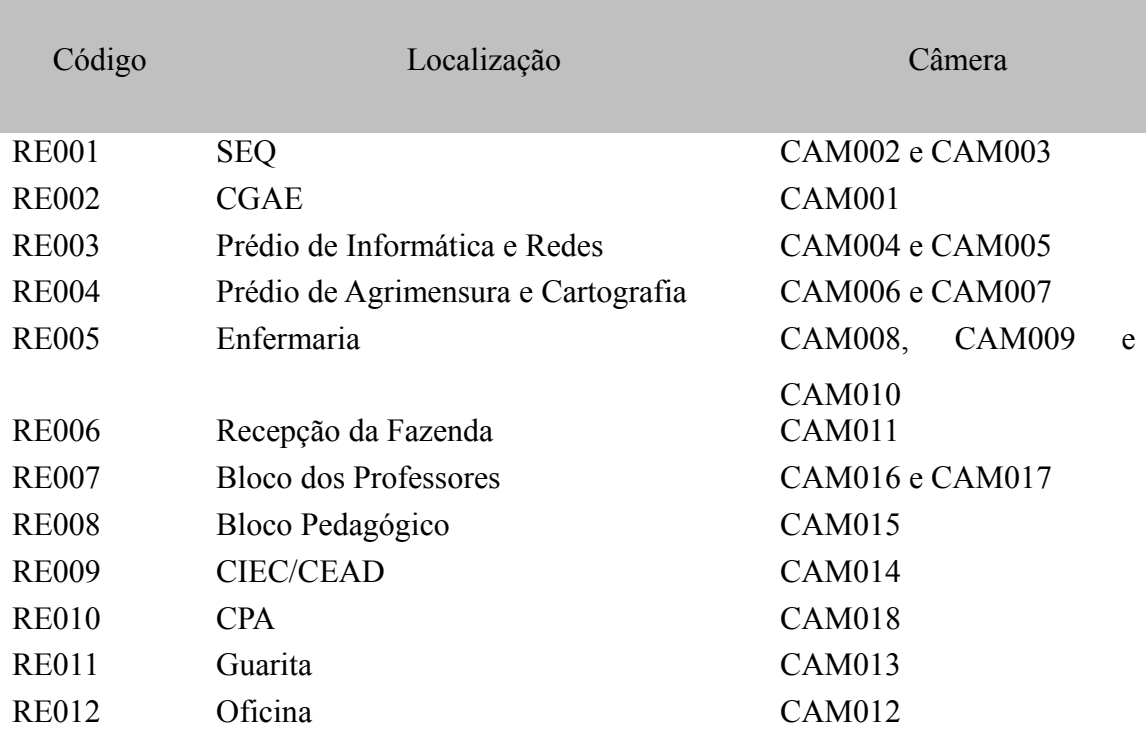

*Tabela 4: Código e localização das réguas elétricas.*

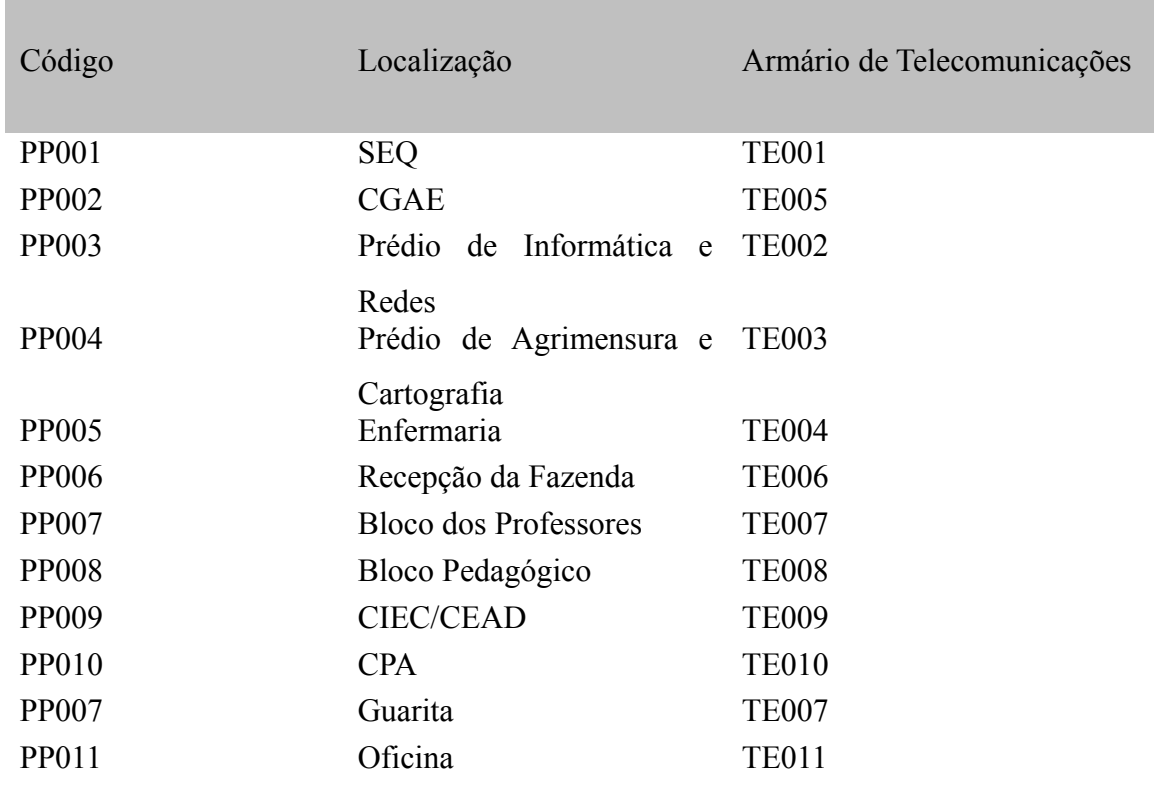

*Tabela 5: Código e localização dos patch panels.*

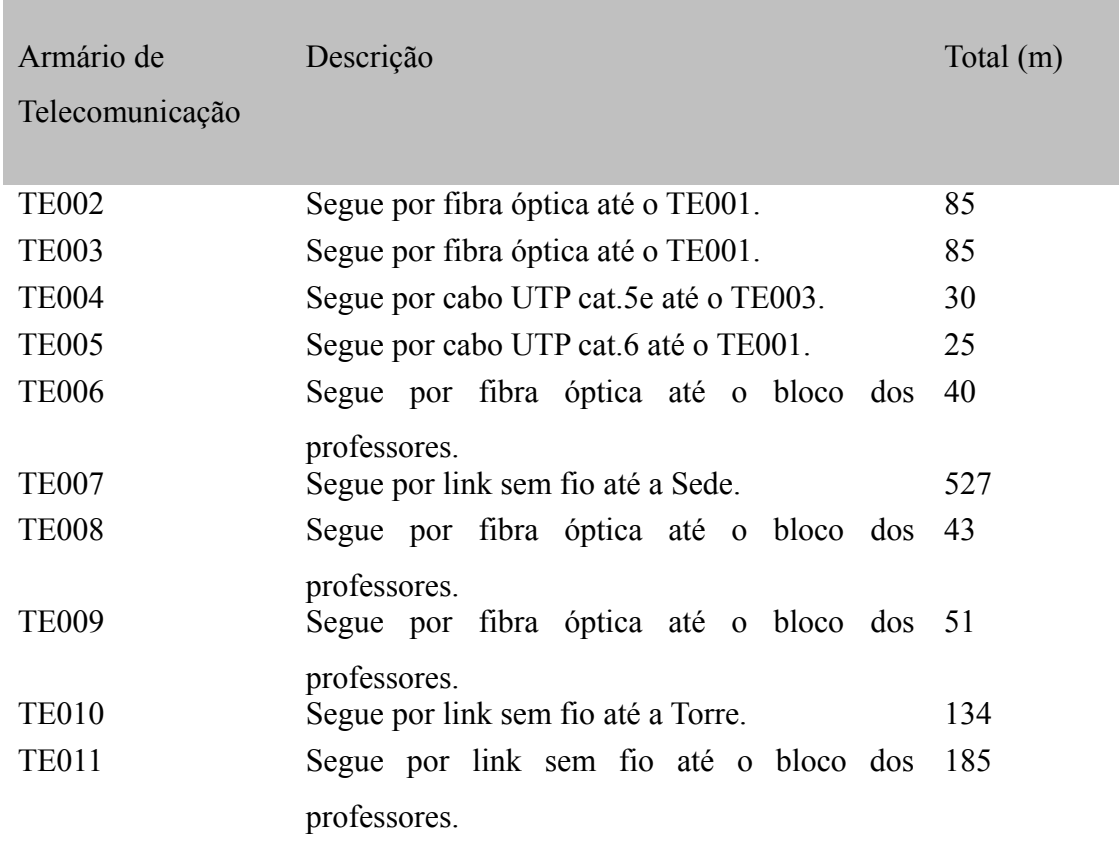

*Tabela 6: Caminho dos Armários de Telecomunicações à SEQ.*

| Câmera        | Descrição                | Patch panel       |
|---------------|--------------------------|-------------------|
| CAM001        | Será conectada ao TE005. | <b>PP002</b>      |
| <b>CAM002</b> | Será conectada ao TE001. | <b>PP001</b>      |
| CAM003        | Será conectada ao TE001. | <b>PP001</b>      |
| CAM004        | Será conectada ao TE002. | <b>PP003</b>      |
| <b>CAM005</b> | Será conectada ao TE002. | PP003             |
| <b>CAM006</b> | Será conectada ao TE003. | PP004             |
| <b>CAM007</b> | Será conectada ao TE003. | <b>PP004</b>      |
| <b>CAM008</b> | Será conectada ao TE004. | PP005             |
| <b>CAM009</b> | Será conectada ao TE004. | PP005             |
| CAM010        | Será conectada ao TE004. | <b>PP005</b>      |
| CAM011        | Será conectada ao TE006. | PP006             |
| CAM012        | Será conectada ao TE012. | PP012             |
| <b>CAM013</b> | Será conectada ao TE007. | <b>PP007</b>      |
| CAM014        | Será conectada ao TE009. | PP <sub>009</sub> |
| <b>CAM015</b> | Será conectada ao TE008. | <b>PP008</b>      |
| <b>CAM016</b> | Será conectada ao TE007. | <b>PP007</b>      |
| CAM017        | Será conectada ao TE007. | <b>PP007</b>      |
| CAM018        | Será conectada ao TE010. | <b>PP010</b>      |

*Tabela 7: Descrição e conexões das câmeras.*

#### 4.6.3. Refrigeração

A refrigeração de ambientes que possuem equipamentos eletrônicos é muito importane para manter os equipamentos em bom estado temperatura de funcionamento, portanto é necessário o uso de ar-condicionado. Para selecionar o ar-condicionado ideal é necessário saber a medida do local, pois a quantidade de BTUs varia de acordo com a área. BTU (British Thermal Units ou Unidade Térmica Britânica) é, genericamente, a quantidade de calor necessária para reduzir a temperatura de uma libra de água (0,4536 litros) em um grau Fahrenheit (0,53 graus Celsius). Com base na calculadora que simula a quantidade de BTUs que o ar-condicionado deverá ter, temos os seguintes valores (ACIMAQ, 2013):

• TE002 (prédio de informática e redes)

Este local possui uma área de 18m², então necessitará de pelo menos um ar-

condicionado de no mínimo 17.000 BTU (Figura 59[7](#page-66-0) ).

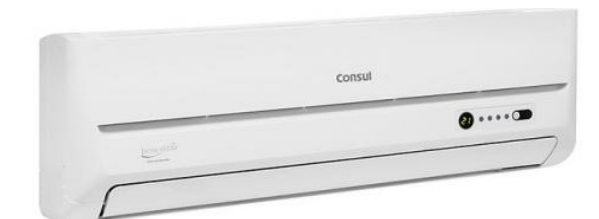

Figura 59: Ar-condicionado Consul 18.000 BTU

Informações Básicas:

Capacidade total de Refrigeração = 18.000 BTUs

Tipo de Ciclo = Frio

• TE003 (prédio de agrimensura)

Este local possui uma área de 24m², então necessitará de pelo menos um ar-condicionado de no mínimo 22.000 BTU (Figura 60<sup>[8](#page-66-1)</sup>).

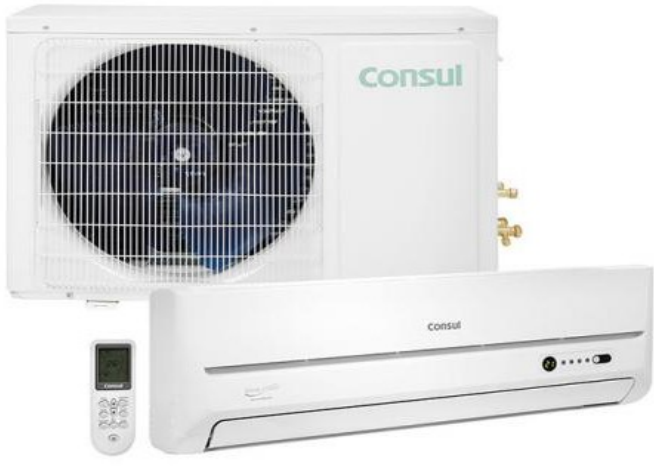

*Figura 60: Ar-condicionado Consul 22.000 BTU*

Informações Básicas:

Capacidade total de Refrigeração = 22.000 BTUs

Tipo de Ciclo = Frio

<span id="page-66-0"></span><sup>7</sup> http://www.magazineluiza.com.br/ar-condicionado-split-consul-quente-frio-18.000-btus-cbu-cbz18cb-ccontrole-remoto/p/0114438/ar/arar/

<span id="page-66-1"></span><sup>8</sup> http://www.magazineluiza.com.br/ar-condicionado-split-consul-frio-22.000-btus-cbv-cby22cb-c-controleremoto/p/0114434/ar/arar/

# 4.7. MEDIDAS E PLANTAS

As câmeras CAM001, CAM002 e CAM003 serão conectadas à SEQ localizada no prédio principal, elas estarão conectadas no único *switch* POE que estará localizado na SEQ, pois como existem poucas câmeras não será necessária a utilização de mais *switches* POE, senão estes ficarão subutilizados. As demais câmeras utilizarão seu próprio adaptador POE que vem acompanhado ao adquirir a câmera.

As câmeras CAM004 e CAM005 ambas estarão conectadas ao *switch* da TR do prédio de informática de redes. O cabeamento será feito com uso de canaletas até a TR do prédio. As câmeras CAM006 e CAM007 serão conectadas ao *switch* da TR do prédio de agrimensura e em seu cabeamento terá o uso de canaletas partindo de cada câmera até a TR do prédio. As câmeras CAM008, CAM009 e CAM010 serão conectadas ao *switch* do TE (Armário de Telecomunicações) do prédio da Enfermaria e em seu cabeamento terá o uso de canaletas partindo de cada câmera até o TE.

Na Fazenda e Oficina, a câmera CAM011 será conectada ao *switch* do TE da recepção da fazenda. A câmera CAM012 será conectada ao *switch* do TE da oficina. A câmera CAM013 será conectada ao *switch* do TE do bloco dos professores. A câmera CAM014 será conectada ao *switch* do TE do prédio onde se localiza a CIEC e CEAD. A câmera CAM015 será conectada ao TE do bloco pedagógico. As câmeras CAM016 e CAM017 serão conectadas ao *switch* do TE do bloco dos professores. A câmera CAM018 será conectada ao *switch* do CPA. Serão utilizadas canaletas no cabeamento até o TE.

#### 4.7.1. Plantas

As plantas do Prédio principal, da enfermaria, de Agrimensura, de Informática e Redes foram obtidas com o apoio dos alunos de Agrimensura, pois o Instituto não tinha as plantas no setor de Obras pelo fato da construção ser muito antiga, onde ainda se chamava Escola Agrotécnica Federal de Inconfidentes.

#### 4.7.2. Medidas

Com o estudo sobre as plantas e com medições complementares foi possível definir a quantidade de materiais que o projeto precisará. As medidas e quantidades de todos os equipamentos estão no apêndice 1 ao fim deste documento.

# 4.8. ARQUITETURA DE REDE

De acordo com o Núcleo de Tecnologia da Informação do câmpus, as câmeras terão uma rede especifica com a faixa 172.16.10.0/24 identificadas com uma VLAN especifica. As câmeras deverão ter prioridade no tráfego, pois não basta estar em uma rede separada para evitar congestionamento e perda de pacotes. Nesse caso como as câmeras de rede não transmitirão em tempo real, ou seja, o vídeo simplesmente será armazenado, não há necessidade que haja uma baixa latência. Para ajudar nessa tarefa, será necessário o uso de políticas de qualidade e serviço (QoS) (NICHOLS, 2013).

De acordo com a RFC 2474 e 2475 os chamados "*Diff Services*" são um serviço de diferenciação escalável que provê QoS. Esse serviço tem a função principal de priorização de pacotes utilizando a *tag* DSCP (antiga ToS) do cabeçalho *IP*. Essa *tag* é composta de 6 bits, ou seja, há 64 tipos de configuração, e cada tipo implementa um método para priorizar o pacote. O *switch* também deve ser configurado para utilizar essa função, e então ao haver tráfego na rede, o *switch* verificará se o pacote contém e qual o código da *tag* do *Diff Service* e então priorizar o pacote, seja por latência, largura de banda, *jitter*, entre outros. Para isso, as câmeras e os *switches* devem suportar esse tipo de configuração (BLAKE, 2013).

A política de segurança adotada será:

- Autenticação da interface web das câmeras com usuário e senha.
- O acesso as gravações será por meio de memorando assinado pelo diretor-geral e entregue em mãos ao NTI para avaliação e aprovação.
- Como as gravações serão armazenadas num período de 15 dias, a requisição dos arquivos de vídeo deverá ser realizada com antecedência.
- Ninguém terá acesso constantemente aos arquivos de gravação, somente quando haver necessidade, ou no caso de algum incidente precisar dos arquivos, com a aprovação do NTI.

# 4.9. INFRAESTRUTURA DE ENERGIA

A energia necessária para suprir todos os equipamentos de um projeto de CFTV varia de acordo com o equipamento utilizado. Como a energia da cidade é muito instável, e já afetou o câmpus em diversas situações, é necessário uma UPS (*uninterruptible power supply*), utilizando *No-breaks* para que o sistema de monitoramento não seja interrompido por quedas de energia. Para selecionar devidamente o modelo e as características do No-break apropriado, é preciso calcular o máximo de energia suficiente para que o sistema continue funcionando por pelo menos 4 horas (prazo estipulado pela ANEEL) (ANEEL, 2013).

Neste caso, utilizando câmeras de rede alimentadas por um adaptador POE, o consumo de câmera varia entre 3 a 9 *Watts* (AXIS, 2013). Além disso, deve levar em conta o consumo dos servidores (*Firewalls*, DHCP, *Proxies*) e do dispositivo que será utilizado para o armazenamento dos arquivos de vídeo, nesse caso um computador. Para ter o valor de consumo necessário para o sistema de monitoramento continuar funcionando num período de 4 horas, será necessário somar os valores de consumo das câmeras do projeto (entre 33 e 99 *Watts*) e o consumo dos demais ativos de rede do câmpus para cada prédio.

Com uma tabela de informações obtidas do NTI e utilizando uma calculadora de consumo no site da APC, foi possível determinar o consumo em média de cada prédio e o valor em VA que o *No-break* precisa ter para suportar todos os equipamentos do projeto durante um período de 4 horas.

• Prédio da Enfermaria

Consome em média 42 *Watts* (24 *Watts* dos ativos de rede + 3x6 *Watts* das câmeras), então é preciso um *No-break* de 1kVA com eficiência de 97,3% e potência máxima configurável de 670 Watts.

• Prédio de agrimensura

Consome em média 60 *Watts* (2x24 *Watts* dos ativos de rede + 2x6 *Watts* das câmeras), então é preciso um *No-break* de 1,5kVA com eficiência de 97,2% e potência máxima Configurável de 980 Watts.

## • Prédio de informática e redes

Consumo de energia é de 508 *Watts* (496 *Watts* dos ativos de rede + 12 *Watts* das câmeras) e para esse prédio é necessário um *No-break* de 1,5kVA com eficiência de 97,2% e potência máxima Configurável de 980 Watts e um módulo de baterias de no mínimo 864 VAH.

#### • Prédio principal

Neste prédio o consumo de energia é de aproximadamente 9 *Kilowatts* (switches, roteadores, servidores, *accesspoints* e câmeras), então para suprir a energia que os equipamentos necessitam é preciso adquirir um *No-break* de 16kVA com eficiência de 89,7% e potência máxima Configurável de 12.800 Watts e um módulo de baterias de no mínimo 7776 VAH.

• Recepção da fazenda

Consome em média 300 *Watts,* então é preciso um *No-break* de 1,5kVA com eficiência de 97,2% e potência máxima Configurável de 1050 Watts e um módulo de baterias de no mínimo 864 VAH.

• Bloco dos professores

Consumo de energia é de 508 *Watts* (496 *Watts* dos ativos de rede + 12 *Watts* das câmeras) e para esse prédio é necessário um *No-break* de 1,5kVA com eficiência de 97,2% e potência máxima Configurável de 980 Watts e um módulo de baterias de no mínimo 864 VAH.

• CPA

Consome em média 30 *Watts* (24 *Watts* dos ativos de rede + 6 *Watts* da câmera), então é preciso um *No-break* de 1kVA com eficiência de 97,1% e potência máxima configurável de 570 Watts.

• CIEC

Consome em média 30 *Watts* (24 *Watts* dos ativos de rede + 6 *Watts* da câmera), então é preciso um *No-break* de 1kVA com eficiência de 97,1% e potência máxima configurável de 570 Watts.

• Guarita

Consome em média 30 *Watts* (24 *Watts* dos ativos de rede + 6 *Watts* da câmera), então é preciso um *No-break* de 1kVA com eficiência de 97,1% e potência máxima configurável de 570 Watts.

• Bloco Pedagógico

Consome em média 30 *Watts* (24 *Watts* dos ativos de rede + 6 *Watts* das câmeras), então é preciso um *No-break* de 1kVA com eficiência de 97,1% e potência máxima configurável de 570 Watts.

• Oficina

Consome em média 42 *Watts* (36 *Watts* dos ativos de rede + 6 *Watts* das câmeras), então é preciso um *No-break* de 1kVA com eficiência de 97,3% e potência máxima configurável de 670 Watts.
## **5. CONCLUSÃO**

Um CFTV provê segurança aos usuários, pois conta com muitos recursos para monitoramento, tanto ambientes externos quanto internos. Existem muitas tecnologias ligadas ao CFTV, e o conhecimento sobre elas impactam no nível de segurança que o projeto de monitoramento traz. A elaboração deste projeto possibilitou explorar e entender essas tecnologias, em como vídeo, *CODECs*, cabeamento estruturado e segurança que possibilitou ao câmpus a oportunidade de implantar um Circuito Fechado de Televisão e/ou utilizá-lo como um pré-projeto para um futuro desenvolvimento. Um dos desafios encontrados com a elaboração deste projeto foi a falta de recursos indispensáveis para o desenvolvimento deste trabalho, tais como as plantas da estrutura. Para obter a medida e comprimento de alguns locais importantes de ambos prédios foi necessário uma medição junto à equipe de suporte e manutenção e alunos do curso de agrimensura. Com a implantação deste projeto, respeitando todas as normas, políticas de segurança e equipamentos utilizados, o IFSULDEMINAS – Câmpus Inconfidentes terá um ambiente mais seguro para seus alunos e servidores.

# **6. REFERÊNCIAS BIBLIOGRÁFICAS**

- 1. ACIMAQ. **SIMULADOR DE BTUs (Cálculo de Carga Térmica).** Disponível em: <http://www.acimaq.com.br/c/simulador>. Acesso em: 01 dez. 2013.
- 2. ANEEL. **Espaço do Consumidor:** Prazos. Disponível em: <http://www.aneel.gov.br>. Acesso em: 17 out. 2013.
- 3. APC. **Seletor de No-Breaks.** Disponível em: <http://www.apc.com/tools/ups\_selector/BR/bz/server/load>. Acesso em: 01 dez. 2013.
- 4. AXIS. **Compressão de vídeo.** AXIS communications. Disponível em: <http://www.axis.com/pt/products/vídeo/about\_networkvídeo/compression.htm>. Acesso em: 19 jun. 2013.
- 5. AXIS. **FAQ:** O que é CFTV? Quais os Benefícios que CFTV traz? O que é um Sistema de CFTV digital?. Disponível em: <http://www.axs.com.br/fac.html>. Acesso em: 21 jun. 2013.
- 6. AXIS. **Formatos de compactação.** Disponível em: <http://www.axis.com/pt/products/vídeo/about\_networkvídeo/compr ession formats.htm>. Acesso em: 20 jun. 2013.
- 7. BEZERRA, Vilker Silva. **COMPRESSÃO DIGITAL: UM ESTUDO COMPARATIVO ENTRE CODECS PADRÃO MPGE-4 AVC/H.264.** 2009. 67f. Dissertação (Graduação) – Curso de Ciência Da Computação, Faculdade Farias Brito, Fortaleza, 2009.
- 8. BLAKE, Steven et al. **An Architecture for Differentiated Services.** ietf.org. Disponível em: <http://www.ietf.org/rfc/rfc2475.txt>. Acesso em: 16 out. 2013.
- 9. CARVALHO, Paulo Martins. **Medias Dinâmicos:** Vídeo Digital. Disponível em: <http://marco.uminho.pt/disciplinas/TELEMEDIA/vídeoDigital.pdf>. Acesso em: 21 jun. 2013.
- 10. CODIX. **Cisco SRW2024P Switch Giga Ethernet 24 portas PoE.** Disponível em:

<http://www.codix.com.br/infra/ecommerce/cisco-srw2024p.html>

- 11. DESKSHARE. **Noções básicas sobre compressão de vídeo no formato AVI.** Disponível em: <http://www.deskshare.com/lang/po/resources/articles/convert-to-avi.aspx>. Acesso em: 20 jun. 2013.
- 12. DIPOL. **DIPOL Revisão Semanal:** TV e SAT TV, CCTV, WLAN. Disponível em: <http://newsletter.dipol.pt/dipol\_revisao\_semanal\_ tv e sat tv cctv wlan inf dipo  $2010$  21.htm>. Acesso em: 19 jun. 2013.
- 13. FURUKAWA. **Cabo Eletrônico GigaLan CAT.6.** Disponível em: <http://www.furukawa.com.br/br/produtos/conectividade-metalica/cabo-eletronico- (lan)/cabo-eletronico-gigalan-cat6-513.html>
- 14. FURUKAWA. **Patch Panel Gigalan Cat.6 24P.** Disponível em: <http://www.furukawa.com.br/br/produtos/conectividade-metalica/patch-panel/patchpanel-gigalan-cat6-24p-717.html>
- 15. FURUKAWA. **Plug RJ-45 GigaLan CAT.6.** Disponível em: <http://www.furukawa.com.br/br/produtos/conectividade-metalica/conector/plug-rj-45 gigalan-cat6-466.html>
- 16. IFSULDEMINAS. **A INSTITUIÇÃO.** Disponível em: <http://www.ifs.ifsuldeminas.edu.br/>
- 17. INC, On-net Surveillance Systems. **MJPEG vs MPEG4:** Understanding the differences, advantages and disadvantages of each compression technique. On-Net Surveillance Systems Inc. 222 Route 59 Suite 303, Suffern, NY 10901. Disponível em: <http://www.onssi.com/downloads/OnSSI\_WP\_compression\_techniques.pdf>. Acesso em: 17 jun. 2013.
- 18. INFO BUSINESS. **DAS, NAS e SAN.** Disponível em: [<http://www.infob.com.br/site/microsoft/das\\_nas\\_san/>](http://www.infob.com.br/site/microsoft/das_nas_san/). Acesso em: 28 nov. 2013.
- 19. INFO BUSINESS. **STORAGE, um item essencial.** Disponível em: <http://www.infob.com.br/site/hardware/storage-um-item-essencial/>. Acesso em: 26 set. 2013.
- 20. INFOESCOLA. **Disco Rígido.** Disponível em: <http://www.infoescola.com/informatica/disco-rigido/>. Acesso em: 24 set. 2013.
- 21. LAURIN, Anders. **Networked vídeo Surveillance and Compression Technology.** By Anders Laurin, Vice President, Networked Facility, Axis Communications. Disponível em:

<http://www.axis.com/documentation/whitepaper/vídeo/vídeo\_compression\_article.pdf>. Acesso em: 14 jun. 2013.

- 22. MICROSOFT. **O que é Internet Small Computer System Interface (iSCSI)?**  Disponível em: <http://windows.microsoft.com/pt-br/windows-vista/what-is-internetsmall-computer-system-interface-iscsi>. Acesso em: 24 set. 2013.
- 23. MICROSOFT. **Requisitos do sistema do Windows 7.** Disponível em: <http://windows.microsoft.com/pt-br/windows7/products/system-requirements>. Acesso em: 26 set. 2013.
- 24. MORIMOTO, Carlos E.. **Os formatos de compressão de vídeo.** Disponível em: <http://www.hardware.com.br/tutoriais/formatos-compressao-vídeo/>. Acesso em: 17 jun. 2013.
- 25. MSPG. **VÍDEO na Internet.** Disponível em: <http://www.img.lx.it.pt/~fp/cav/ano2005\_2006/Trabalho\_2/3compressaodevídeodigital.h tm>. Acesso em: 19 jun. 2013.
- 26. NICHOLS, Kathleen et al. **Definition of the Differentiated Services Field (DS Field) in the IPv4 and IPv6 Headers.** ietf.org. Disponível em: <http://www.ietf.org/rfc/rfc2474.txt>. Acesso em: 16 out. 2013.
- 27. RIBEIRO, Autor Nuno Magalhães. **Multimédia e Tecnologias Interactivas.** 3. ed. Portugal: Fca, 2004. 504 p.
- 28. RODRIGUES, Thiago. **Quais são os tipos de Câmeras de Segurança e suas diferenças?** Disponível em: <http://www.mundomax.com.br/blog/seguranca/quais-saoos-tipos-de-cameras-de-seguranca-e-suas-diferencas/>. Acesso em: 21 jun. 2013.
- 29. SILVA, André Marcelo Coelho da. **Um Estudo Sobre o Padrão H.264/AVC de Compressão de Vídeo.** 2007. 44 f. Dissertação (Pós-graduação) - Universidade Católica De Pelotas, Pelotas, 2007.
- 30. XAVIER, Brígida Costa; TORRES, Gislene De Oliveira. **MPEG (Formato de arquivo de Vídeo).** Disponível em: <*www2.dcc.ufmg.br/disciplinas/ii/ii05-1/seminario/mpeg.pdf*>. Acesso em: 14 jun. 2013.

#### **7. Glossário**

Câmera IP ou câmera de rede – câmeras cuja saída de video e/ou áudio é uma porta RJ-45 fêmea

CCTV – Closed Circuit Television

CFTV – Circuito Fechado de Televisão

*CODEC* – Codificador/Decodificador, utilizado para codificar e decodificar arquivos multimídia para diferentes tipos de hardware poderem interpretá-los.

EPI – Equipamento de proteção individual

GHz – Gigahertz, velocidade medida em ciclos por segundo.

*Hosts* – hospedeiros e/ou dispositivos finais dos usuários da rede.

IP – Protocolo da Internet

*Switch* – equipamento utilizado em redes de computadores para conectar os hosts a uma rede.

UTP – Unprotected Transmission Protocol, protocolo de transmissão sem proteção.

# **Apêndice 1**

### RELATÓRIOS

### Planilha para cotação (Tabela 8):

| ID                           | <b>Material</b>                                                          | Uni. de<br>aquisição | Qtd.           | Valor<br>Unitário | <b>Valor Total</b> | Fabricante |
|------------------------------|--------------------------------------------------------------------------|----------------------|----------------|-------------------|--------------------|------------|
| 001                          | Patch Cord Metálico<br>Categoria 6a - Branco                             | Unidade              | 18             | R\$ 9,28          | R\$ 167,04         | Nexans     |
| 002                          | Conector Femea Categoria 6 <sup>ª</sup><br>c/50                          | Pacote               | 1              | R\$ 147,90        | R\$ 147,90         | Furukawa   |
| 003                          | Cat6 Gigalan C/305 Metros<br>+ Furukawa                                  | Caixa                | $\mathbf{1}$   | R\$<br>577,99     | R\$ 577,99         | Furukawa   |
| 004                          | Eletroduto de 1" em Aço<br>galvanizado - 3m                              | Unidade              | 8              | R\$ 13,08         | R\$ 104,64         | Tigre      |
| 005                          | Curva para Eletroduto de 1"<br>em Aço Galvanizado                        | Unidade              | 4              | R\$ 8,30          | R\$ 33,20          | Tigre      |
| 006                          | Ar Condicionado Split<br>Quente/Frio 22.000 BTUs                         | Unidade              | $\mathbf{1}$   | R\$ 2.299,00      | R\$ 2.299,00       | Consul     |
| 006                          | Ar Condicionado Split<br>Quente/Frio 18.000 BTUs                         | Unidade              | 1              | R\$ 2.099,00      | R\$ 2.099,00       | Consul     |
| 007                          | Canaletas fixas 50 x 20 x<br>2100 mm                                     | Unidade              | 35             | R\$ 22,50         | R\$ 787,50         | Tigre      |
| 008                          | Disco Rígido 2TB<br>7.200RPM                                             | Unidade              | $\overline{2}$ | R\$ 300,00        | R\$ 600,00         | Seagate    |
| 009                          | Computador 1580i com Intel<br>Dual Core 2GB 320GB +<br>Monitor LCD 15,6" | Unidade              | 1              | R\$ 899,00        | R\$ 899,00         | Positivo   |
| 010                          | Câmera IP DCS-3112                                                       | Unidade              | 18             | R\$ 2.000,00      | R\$ 36.000,00      | D-Link     |
| <b>INFRA-ESTRUTURA TOTAL</b> |                                                                          |                      |                |                   | R\$43.715,27       |            |

*Tabela 8: Cotação de equipamentos*